# **Lección 1**

#### Lección 1

#### **¿Piensas en imágenes?**

**Concepto, potencialidades y limitaciones del Visual Thinking como técnica metodológica en la Universidad**

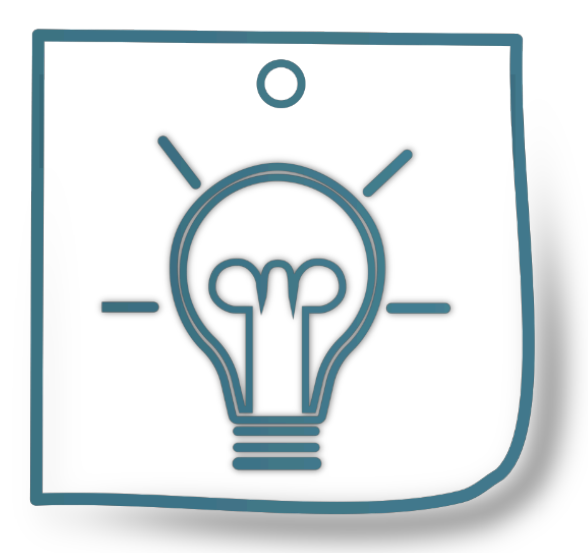

**Con esta lección aprenderás en qué consiste el concepto de Visual Thinking y la importancia que tiene el pensamiento visual en los procesos comunicativos. También verás los usos y aplicaciones que tiene en el entorno laboral y académico, tanto a la hora de desarrollar ideas y conceptos como de compartirlos con otros.**

#### Objetivos

- Conocer las principales ventajas del uso del Visual Thinking, en especial en el contexto universitario
- Conocer las herramientas que ayudan al desarrollo y diseño de un pensamiento visual

Realizar tareas que ayuden a comprender el uso del pensamiento visual en determinados contextos.

# **1.1. Introducción**

### Introducción

<https://www.youtube.com/embed/LkN0k71QPK0>

Como acabas de ver, el Visual Thinking es una técnica que utiliza elementos visuales para representar ideas, pensamientos y conceptos. Se basa en la premisa de que el cerebro humano es más eficiente procesando información visual que información textual o verbal. Por eso, el Visual Thinking se convierte en una herramienta poderosa para comunicar ideas de manera clara, concisa y efectiva.

Es importante tener en cuenta que cuando hablamos de Visual Thinking los dibujos no son, en este caso, un complemento que acompaña al texto. No estamos haciendo las ilustraciones de un libro de texto. Estamos contando con las imágenes o gráficos, de manera sencilla, lo que ya no necesitamos contar con el texto. Y para eso podemos apoyarnos de todo tipo de elementos que iremos viendo en este y en los próximos temas.

### Actividad voluntaria

¿Te animas a presentarte en el foro a través del pensamiento visual? Elabora un dibujo esquemático de ti mismo y cuéntanos a través de dibujos, flechas, globos, etc. alguna información sobre ti. Aquí te dejamos un ejemplo de una de las docentes de este curso:

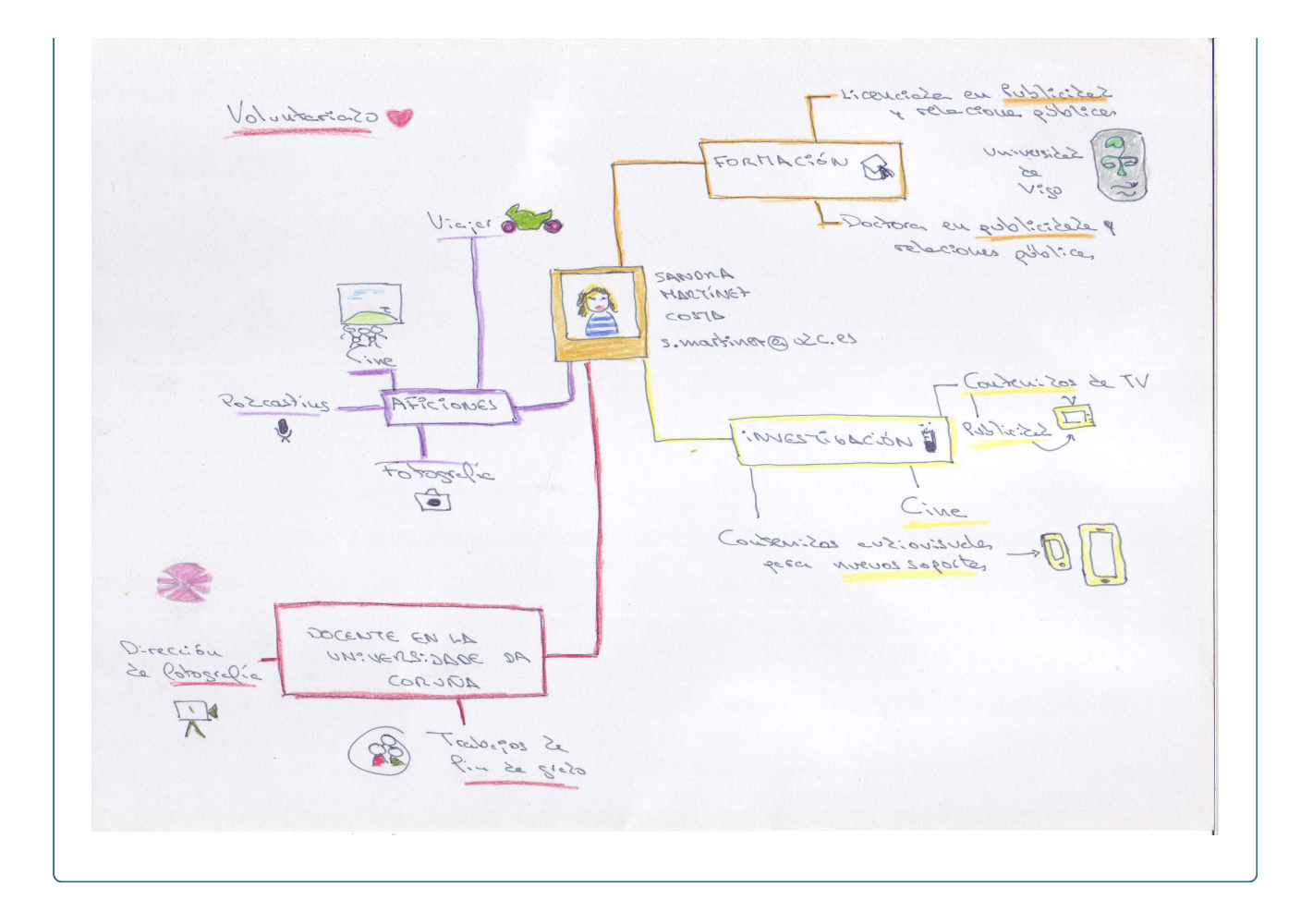

# **1.2. Contexto. La sociedad de la imagen.**

Contexto. La sociedad de la imagen

<https://www.youtube.com/embed/uLdm7MOgZSU>

# **1.3. Pensamiento visual. Concepto y ejemplos.**

El Visual Thinking a lo largo de la historia

[https://cdn.knightlab.com/libs/timeline3/latest/embed/index.html?](https://cdn.knightlab.com/libs/timeline3/latest/embed/index.html?source=13Pg3mGSD6Hpkca-LKZVYyl0DtWnaIqnfEHjr0M0lND4&font=Default&lang=es&initial_zoom=2&height=650) [source=13Pg3mGSD6Hpkca-](https://cdn.knightlab.com/libs/timeline3/latest/embed/index.html?source=13Pg3mGSD6Hpkca-LKZVYyl0DtWnaIqnfEHjr0M0lND4&font=Default&lang=es&initial_zoom=2&height=650)

LKZVYyl0DtWnaIgnfEHjr0M0lND4&font=Default&lang=es&initial\_zoom=2&height=650

Como ves, la importancia de lo visual sobre lo escrito está ampliamente demostrada desde la época de nuestros primeros antepasados.

Solo hay que ir a Altamira para entender que el ser humano más primitivo se expresaba con dibujos, signos, símbolos y grafismos antes que con palabras.

La visualización nos ayuda a entender con imágenes lo que es difícil de expresar con palabras. Y no solo eso, sino que también ayuda a que los demás lo vean exactamente igual, o lo más fielmente posible a como lo vemos nosotros.

Pero para que la representación visual funcione hay varios principios que debemos tener en cuenta (Roam, 2009):

### **Simplicidad**

La representación gráfica de elementos tiene mucho de conocimiento cultural previo, y dado que la idea es que la transmisión de la idea sea lo más rápida posible, **la simplicidad ayuda a que los conceptos se entiendan mejor.** Si ponemos en un diagrama docenas de elementos la comprensión de los mismos es más compleja. Por eso, lo fundamental es **eliminar la información innecesaria**.

#### **Claridad**

La claridad es fundamental para **evitar ambigüedades** y malentendidos.

### **Relevancia**

La relevancia implica la selección de información relevante y su organización en función del objetivo comunicativo. **Todo aquello que no aporte nueva información o contenido de valor ha de ser eliminado**.

### **Creatividad**

La creatividad implica la **exploración de nuevas ideas y la innovación** en la creación de representaciones visuales.

Estos cuatro principios deben estar interconectados y complementarse entre sí. Si uno de ellos no funciona, muy probablemente será difícil transmitir el mensaje a los demás.

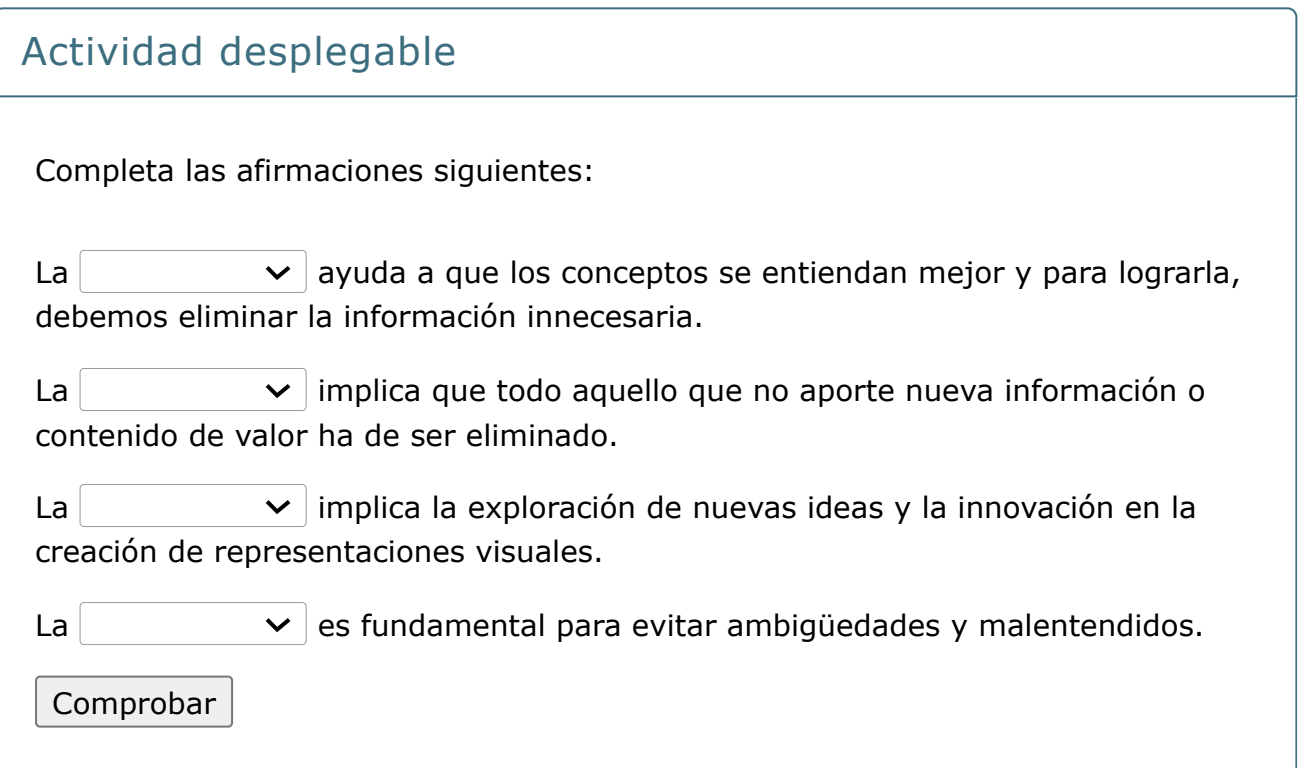

# **1.3.1. Un poco de semiótica**

Un poco de semiótica

<https://www.youtube.com/embed/anAUzY2Gwmo>

Veamos si lo has comprendido

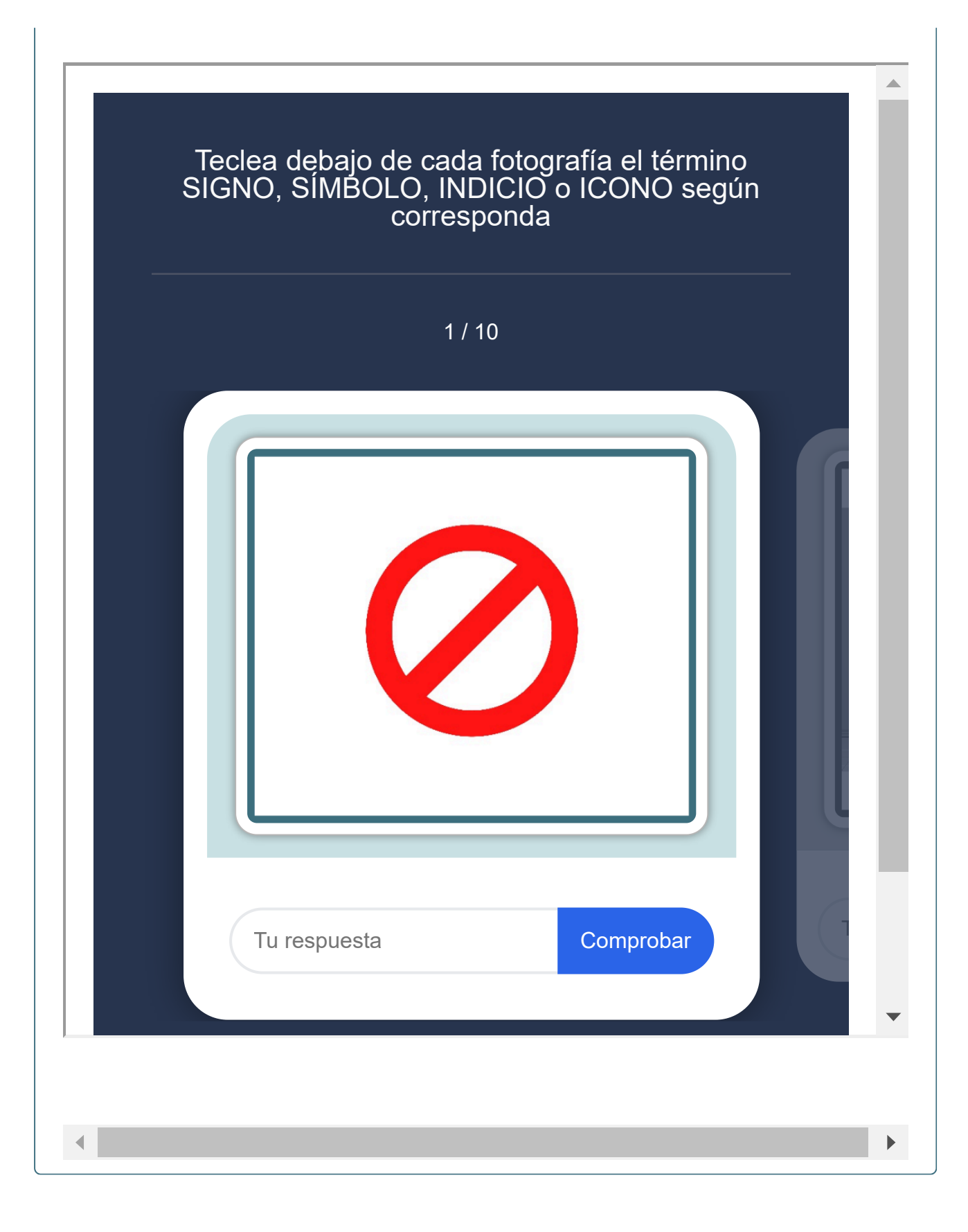

# **1.3.2. Fases del pensamiento visual**

# **Aquí va un video animado con iconos y voz en off**

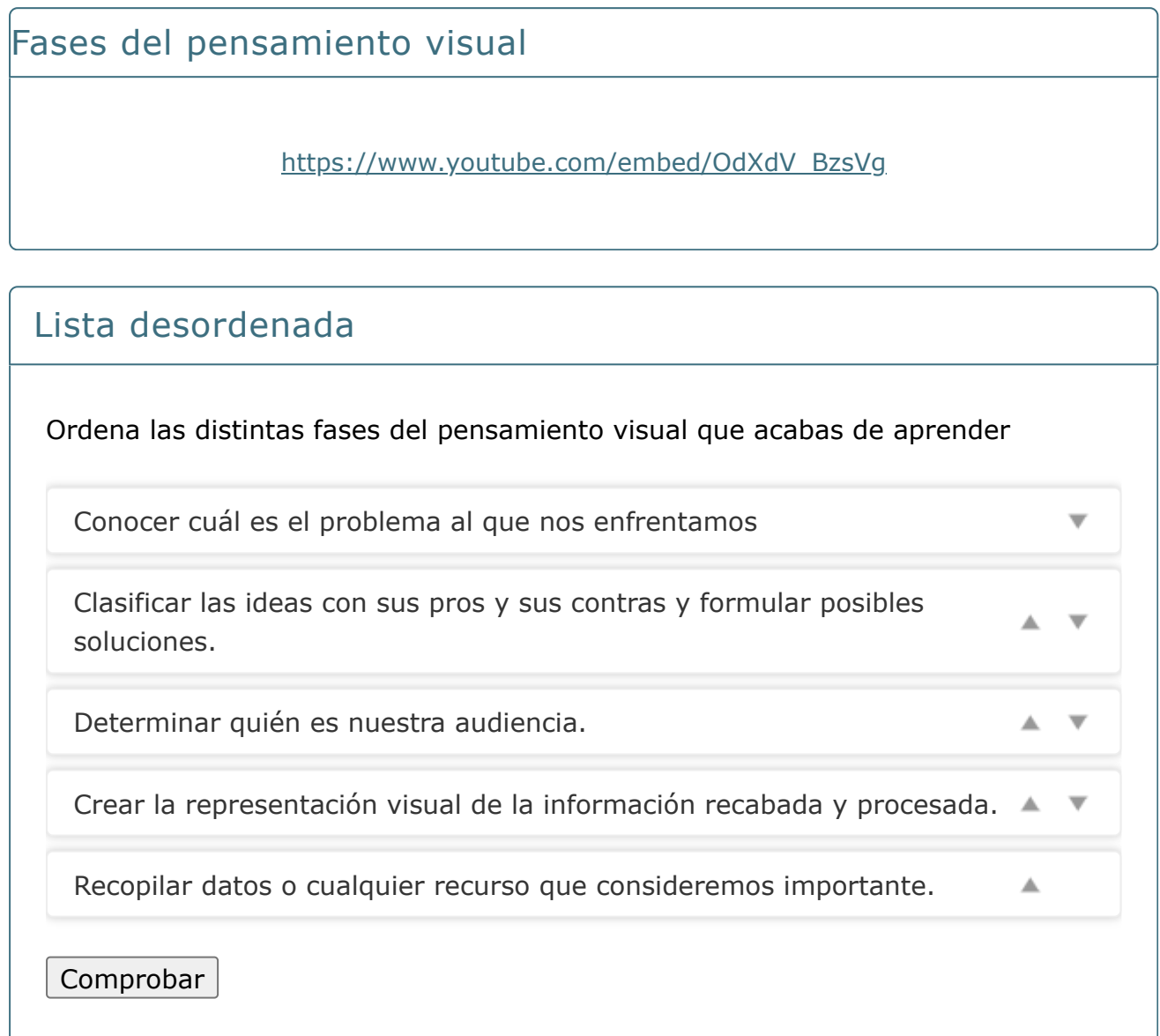

ר

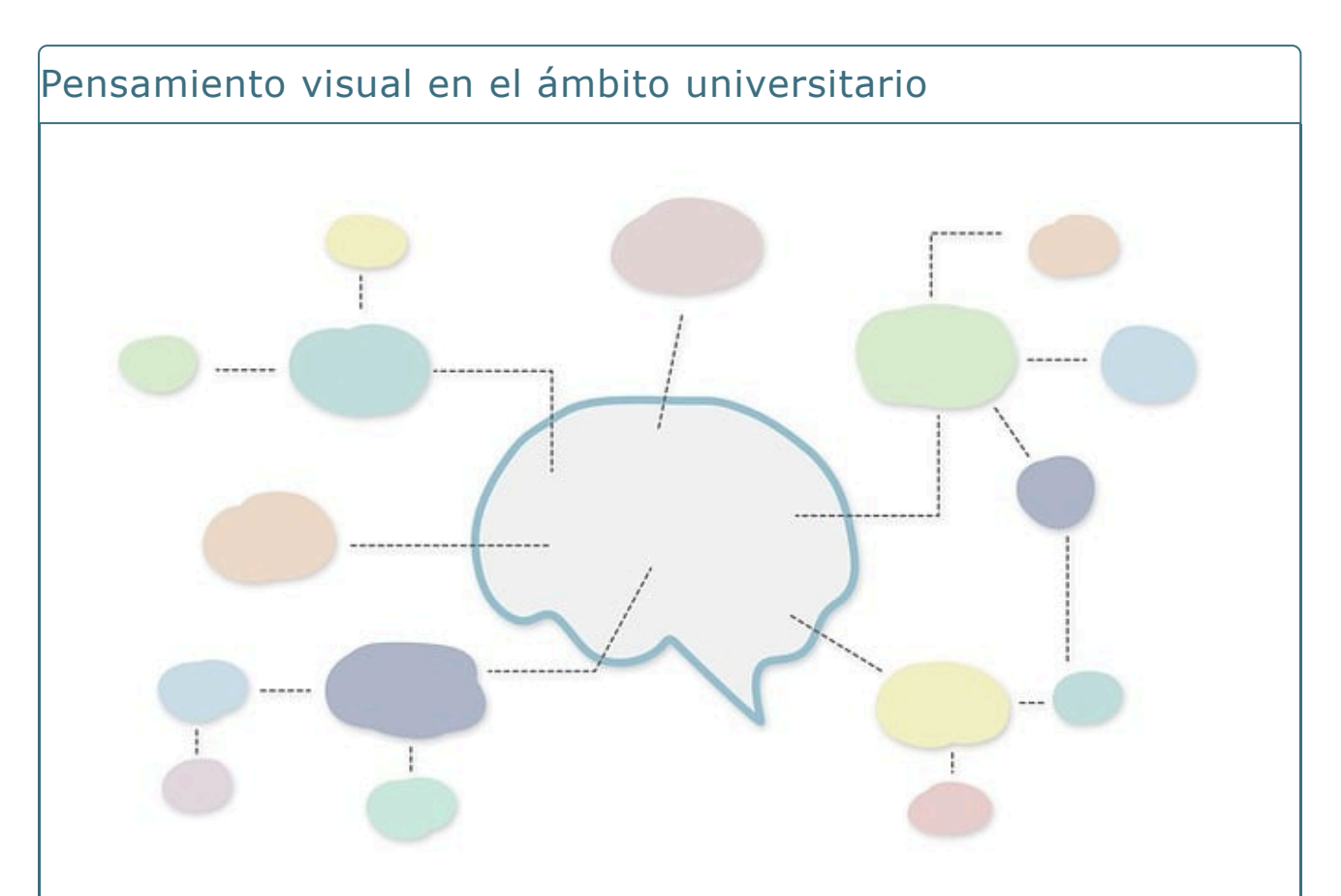

# **1.4. Pensamiento visual en el marco universitario.**

La innovación docente, como venimos estudiando en el Grupo de Innovación Docente Comunicación y Medios Sociales de la UDC, es un recurso fundamental para la enseñanza universitaria en la actualidad. Para potenciar la [inteligencia](#page-11-0) [espacial](#page-11-0), Fonseca (2002) establece una serie de recursos que podrían utilizarse en los procesos de enseñanza-aprendizaje para facilitar tareas que en una primera instancia podrían resultar complejas: **cuadros, gráficos, mapas, videos, laberintos visuales, ejercicios de pensamiento visual y mapas mentales**.

Posteriormente, Andrade (2009) dio a conocer en su estudio que **si garabateamos mientras escuchamos, la retención de la información aumenta un 29%**.

De este modo, el Visual Thinking, poco a poco, va incrementando su auge en los distintos usos educativos (Larralde, 2021). Tanto es así que, incluso, existen estudiantes universitarios en diferentes ámbitos (como la medicina) que emplean el Pensamiento Visual para reforzar su aprendizaje de forma autónoma (p.e. Michiko [Maruyama\)](https://michikomaruyama.ca/?page_id=51).

Sin embargo, no se trata de un recurso de uso extendido en el ámbito de la docencia universitaria. El sistema educativo, especialmente en los niveles superiores, "trabaja casi exclusivamente con palabras y números en un mundo de símbolos y abstracción" (Rincón, 2008, p.466).

Aún con esto, sí existen determinados ejemplos recientes del uso de esta metodología en las aulas universitarias y podemos recoger algunos estudios que lo ejemplifican (ver fotos en la galería inferior):

- Sáez et al. (2022) llevaron a cabo una experiencia docente con los 64 estudiantes de la materia Biología del Desarrollo en el Grado de Biología de la Universidad de Alicante en la que el alumnado utilizaba Visual Thinking para exponer ideas planteadas tras un brainstorming para su difusión en Instagram.
- Urchegui et al. (2021) realizaron una investigación con 314 estudiantes del Grado en Educación en las universidades de Valladolid (España), Harvard y Boston (Estados Unidos) empleando una Escala de Pensamiento Visual (EPV) realizada específicamente para el análisis de los factores de visualización (estática y dinámica), de lectura de imagen y de razonamiento.
- Méndez (2021) presenta el uso de Visual Thinking (concretamente infografías) en la materia online "Gráficos" del segundo curso del Grado en Diseño Digital en la Universidad Internacional de La Rioja (UNIR).
- Fernández Díaz et al. (2021) aplicaron la experiencia con un grupo de estudiantes del Grado en Educación Primaria de la Universidad de Murcia con una actividad didáctica centrada en el uso de Visual Thinking entorno a la sostenibilidad para su difusión en Instagram.
- García et al. (2017) hicieron un estudio comparativo entre el uso de herramientas visuales colaborativas frente al aprendizaje tradicional con los 64 estudiantes de dos asignaturas de Finanzas que se imparten en distintos Grados de ADE y Economía.
- Sanz, R. A., Vírseda, J. A. V., García, R. M., & Arias, J. G. (2018). Innovation in the university: Perception, monitoring and satisfaction. IEEE Revista Iberoamericana de Tecnologias del Aprendizaje, 13(3), 111-118.
- Martín-García, R., López-Martín, C., & Arguedas-Sanz, R. (2020). Collaborative learning communities for sustainable employment through visual tools. Sustainability, 12(6), 2569.

Los ejemplos anteriores demuestran que el uso de Visual Thinking es una técnica que ofrece muchas ventajas para utilizar en el aula con los nativos digitales, ya que centrará su atención en el contenido de importancia y ayudará a que retengan los conceptos con mayor facilidad (Botas, 2019).

El pensamiento visual también puede ser útil para fomentar la creatividad y la resolución de problemas. Por ejemplo, sirve para generar ideas y soluciones de manera más efectiva a través de técnicas como el brainstorming, que se plasma mediante diagramas o gráficos. También sirve como herramienta para el debate, el análisis o la discusión de información en trabajos colaborativos.

#### <span id="page-11-0"></span>Galería de ejemplos

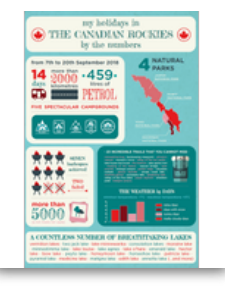

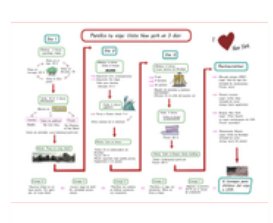

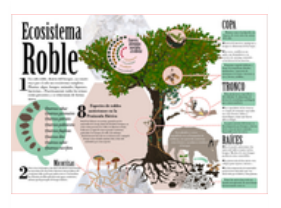

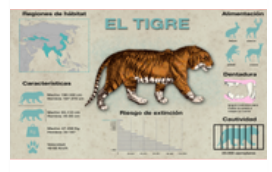

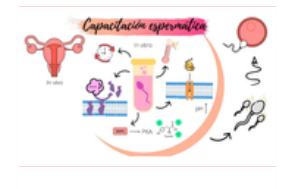

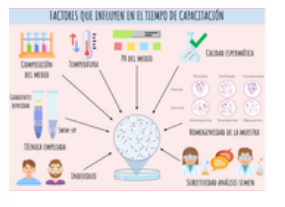

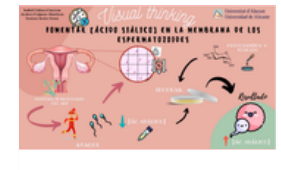

# **1.5. Potencialidades y limitaciones del Visual Thinking.**

#### Algunas potencialidades y limitaciones del Visual Thinking

Como hemos visto, el profesorado universitario está apostando en la actualidad por metodologías activas para propiciar una nueva relación estudiante-docente, que supere la tradicional transmisión del conocimiento sustentada en el texto escrito y en la oralidad (Ishiguro et al., 2021).

Algunas **potencialidades** que se asocian al empleo del Visual Thinking como herramienta docente son (Gutiérrez-Arenas, Corpas-Reina & Ramírez-García, 2022):

- Mejor desarrollo y análisis de las ideas.
- Mejor identificación y definición de problemas.
- Mayor retención de la información y los conocimientos.
- Asimilación de nuevos conocimientos de forma divertida, lo que podría conducir a un incremento de la motivación del alumnado y de su implicación en el proceso de aprendizaje (Osete y Álvarez, 2019).
- Mejor adaptación del aprendizaje a las necesidades personales de cada alumno/a y estilos de aprendizaje.

En las experiencias universitarias en las que se ha aplicado, suele ser una técnica valorada muy positivamente por los estudiantes, especialmente para poner en práctica los conceptos teóricos de la asignatura.

Eso no significa, sin embargo, que sea necesariamente la panacea de la motivación del alumnado universitario. El Visual Thinking debe aplicarse en un contexto académico adecuado y complementarse con otras metodologías que potencien el papel activo y creativo del estudiantado en su propio proceso de aprendizaje. Se debe tener en cuenta que puede provocar reticencias iniciales relacionadas con la inseguridad a la hora de emplear el dibujo y que existen ciertos conceptos que pueden resultar complejos para comprender o plantear solo de forma visual sin el apoyo de texto.

Con la experiencia y aprendizaje de uso como docentes, sabremos cómo aprovechar sus beneficios.

# **1.6. Bibliografía**

### Bibliografía

Andrade, J. (2010). What does doodling do?. Applied Cognitive Psychology: The Official Journal of the Society for Applied Research in Memory and Cognition, 24(1), 100-106. [https://doi.org/10.1002/acp.1561](https://doi.org/10.1002/acp.1561%E2%80%AF%E2%80%AF%C2%A0)

Arheim R. (1969). El pensamiento visual. Argentina: Paidos.

Botas Romero, V. (2019). Visual Thinking.

Costa-Sánchez, Carmen, and Iria Santos. "Experiencia docente: Comunicación Corporativa nos tempos da COVID-19." Xornadas de Innovación Docente (5º.

2021. A Coruña). Universidade da Coruña, Servizo de Publicacións, 2021.

Fernandez Díaz, M., Robles Moral, F. J., & Ayuso Fernández, G. E. (2021). Una propuesta para trabajar la competencia digital docente a través de Instagram y el Pensamiento Visual: el estudio de la sostenibilidad.

Fonseca Mora, M. D. C. (2002). Inteligencias múltiples, múltiples formas de enseñar inglés. Mergablum.

García, R. M., Sanz, R. A., Arias, J. G., Fidalgo, J. M. G., & Vírseda, J. A. V. (2017). Innovación y creatividad mediante Visual Thinking frente al pensamiento lineal tradicional.

Gutiérrez-Arenas, M. del P., Corpas-Reina, C. & Ramírez-García, A. (2022). Visual Thinking in an active university teaching-learning methodology. HUMAN REVIEW. International Humanities Review /conceptuais, material bibliográfico, etc.) Revista Internacional De Humanidades, 13(6), 1–16.

[https://doi.org/10.37467/revhuman.v11.4090](https://doi.org/10.37467/revhuman.v11.4090%E2%80%AF%E2%80%AF%C2%A0)

Gutiérrez-Castillo, J. J.; Palacios-Rodríguez, Antonio (2020). La herramienta Genially. Visual thinking interactivo. [https://dialnet.unirioja.es/servlet/articulo?](https://dialnet.unirioja.es/servlet/articulo?codigo=7832529) [codigo=7832529](https://dialnet.unirioja.es/servlet/articulo?codigo=7832529)

Larralde, G. (2021). Visual Thinking en Educación: dibujar para enseñar/aprender.

Méndez, L. L. (2021). La Infografía como recurso creativo y visual thinking en la docencia online de futuros diseñadores. MEDIOS DIGITALES Y METODOLOGÍAS DOCENTES, 153.

Morera Vidal, F. J. (2017). Aproximación a la infografía como comunicación efectiva. Barcelona: UAB. Disponible

en [https://www.tdx.cat/bitstream/handle/10803/457366/fjmv1de1.pdf?](https://www.tdx.cat/bitstream/handle/10803/457366/fjmv1de1.pdf?sequence=5.xml%E2%80%AF%E2%80%AF) [sequence=5.xml](https://www.tdx.cat/bitstream/handle/10803/457366/fjmv1de1.pdf?sequence=5.xml%E2%80%AF%E2%80%AF)

Peña Toribio, D. & Vivas, R. (2021) Visual thinkin works: cómo lograr lo que te propongas con dibujos. Lunwerg Editores.

Rincón, T. J. (2008). Aprender con todo el cerebro. Estrategias y modos de pensamiento visual, metafórico y multisensoria. Telos: Revista de Estudios Interdisciplinarios en Ciencias Sociales, 10(3), 465-467.

Roam, D. (2012). Bla, bla, bla: qué hacer cuando las palabras no funcionan.

Grupo Planeta (GBS).

[https://crunia.udc.gal/permalink/34CISUG\\_UDC/1q8do7i/alma9910018859997077](https://crunia.udc.gal/permalink/34CISUG_UDC/1q8do7i/alma991001885999707714%E2%80%AF) Roam, D. (2009). La clave es la servilleta. Edit. Norma. Colombia. Sáez Espinosa, Paula, et al. "Visual Thinking e Instagram como herramientas de aprendizaje visual en Biología del Desarrollo". En: Satorre Cuerda, Rosana (coord.). Memorias del Programa de Redes de investigación en docencia universitaria. Convocatoria 2021- 22 = Memòries del Programa de Xarxes de investigació en docència universitària. Convocatòria 2021-22. Alacant: Universitat d'Alacant, 2022. ISBN 978-84-09-45382-5, pp. 1257-

1270 [http://hdl.handle.net/10045/130528](http://hdl.handle.net/10045/130528%E2%80%AF)

Santos, Iria. "Kahoot! Como proposta de ludificación de autoavaliacións." Xornadas de Innovación Docente (6ª. 2022. A Coruña). Centro Universitario de Formación e Innovación Educativa (CUFIE), Universidade da Coruña, 2022. Urchegui Bocos, P., Betegón Blanca, E., Carramolino Arranz, B., & Irurtia Muñiz, M. J. (2021). Pensamiento visual y lectura de imagen en estudiantes del grado en

# **Lección 2**

### Lección 2

**Visual Thinking aplicado: del papel a las herramientas digitales**

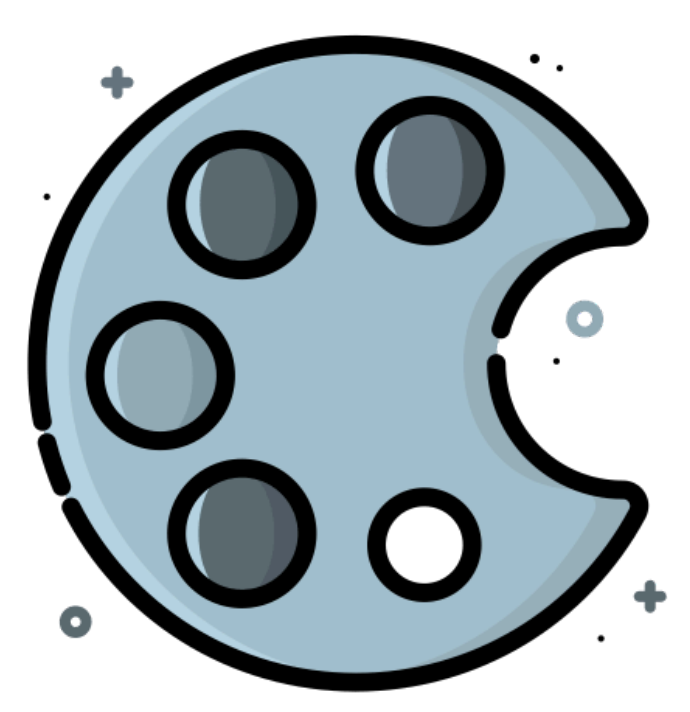

**Con esta lección haremos un recorrido desde el lápiz y el papel hasta las potencialidades de las herramientas digitales para la aplicación del Visual Thinking a la enseñanza y al aprendizaje.**

### Objetivos

- Identificar el papel de formas y colores en el dibujo tanto analógico como digital.
- Conocer las principales herramientas digitales para la aplicación de Visual Thinking.
- Aprender a diseñar infografías, mapas mentales y sketchnotes.

# **2.1. Dibujos: formas y colores (Visual Thinking tradicional)**

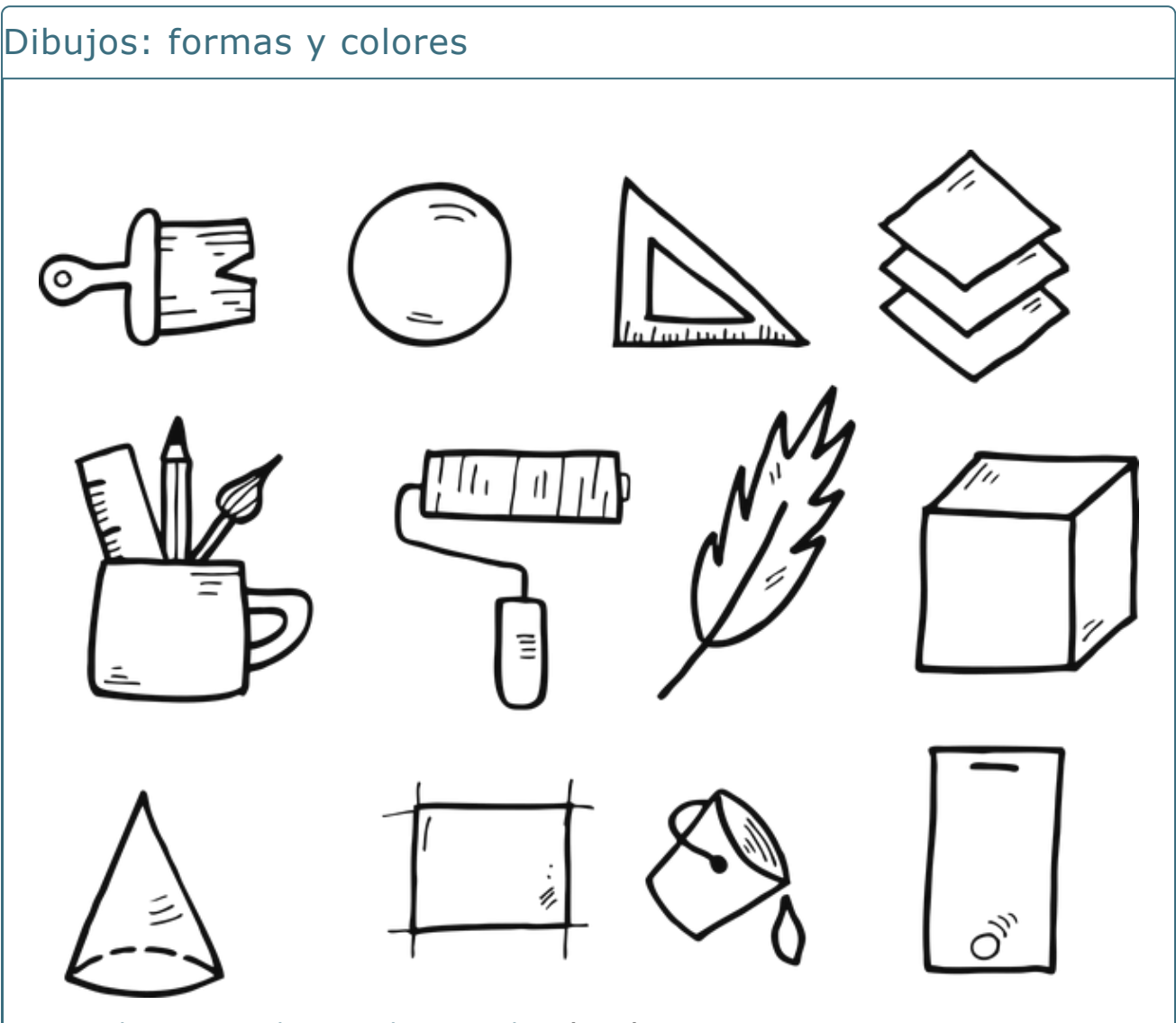

[jKartak.](https://pixabay.com/es/vectors/cepillo-de-pintura-regla-balde-5703905/) *Imagen de jKartak en [Pixabay](https://pixabay.com/es/vectors/cepillo-de-pintura-regla-balde-5703905/)* ([CC0](http://creativecommons.org/publicdomain/zero/1.0/deed.es))

#### **¿Quién no se ha comunicado por medio de dibujos en algún momento de su vida?**

El Visual Thinking tradicional se lleva a cabo a través de dibujos hechos a mano (no necesariamente con una técnica excelente) para gestionar la enorme cantidad de contenidos que se acumulan sobre un tema y poder expresarlos de un vistazo único.

Pueden verse muchos ejemplos de su uso en diversos contextos educativos en estas dos webs:

- <http://dibujamelas.blogspot.com/>
- [https://gelapithecus.wixsite.com/dibustoria.](https://gelapithecus.wixsite.com/dibustoria)

Albert Einstein decía:"Si no puedo dibujarlo, entonces no lo entiendo" (Mas, 2019).

En este sentido, no es necesario ser un artista con amplios conceptos de dibujo, sino que lo ideal (de no tener amplia destreza) es conocer la Psicología de la Forma de la Gestalt (Kohler, 1980) y del Color (Cañellas, 1979; Heller, 2004), que nos ayudarán a atraer y centrar la atención del estudiante (Styles, 2010).

Es importante destacar que las distintas culturas cuentan con connotaciones diferentes para muchos colores y también para algunas formas. En este caso nos centraremos en los significados de nuestro ámbito cultural más próximo: el español.

# **2.1.1. Formas**

#### Formas

**Formas geométricas:** son las primeras que se nos vienen a la mente cuando pensamos en formas, ya que se trata de las que aprendemos cuando somos niños (círculos, cuadrados, rectángulos, hexágonos...). Estas formas se crean a partir de patrones regulares que resultan fáciles de reconocer, por ello, nos dan una idea de orden y eficacia.

Descubre qué aportan a una imagen las diferentes formas geométricas.

Voltea las tarjetas para conocer los usos y significados dados a las formas geométricas.

**Círculos o elípsis**

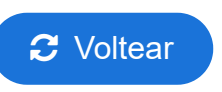

**Formas orgánicas:** representan cosas de la naturaleza (hojas, flores, rocas...) y resultan reconfortantes. En este caso son irregulares: asimétricas

y libres. Las manchas de tinta u otras formas creadas por el hombre también formarían parte de esta categoría.

**Formas abstractas:** son formas reconocibles, pero no reales. Normalmente se trata de formas más estilizadas o simplificaciones de formas orgánicas, pero también pueden representar ideas o sentimientos (p.e. emoticonos).

Es debido a esta Psicología de las Formas por lo que existen convenciones en determinadas áreas como el diseño gráfico o la animación. Por ejemplo, ¿nunca os habíais fijado en que la mayoría de los villanos de las películas animadas tienen formas triangulares para mostrar su maldad y peligro? Por su parte, los héroes se suelen representar con formas rectangulares que dan una sensación de seguridad y los compañeros/amigos se identifican con formas redondeadas en muestra de su simpatía y apoyo. Estas convenciones pueden ser de gran utilidad

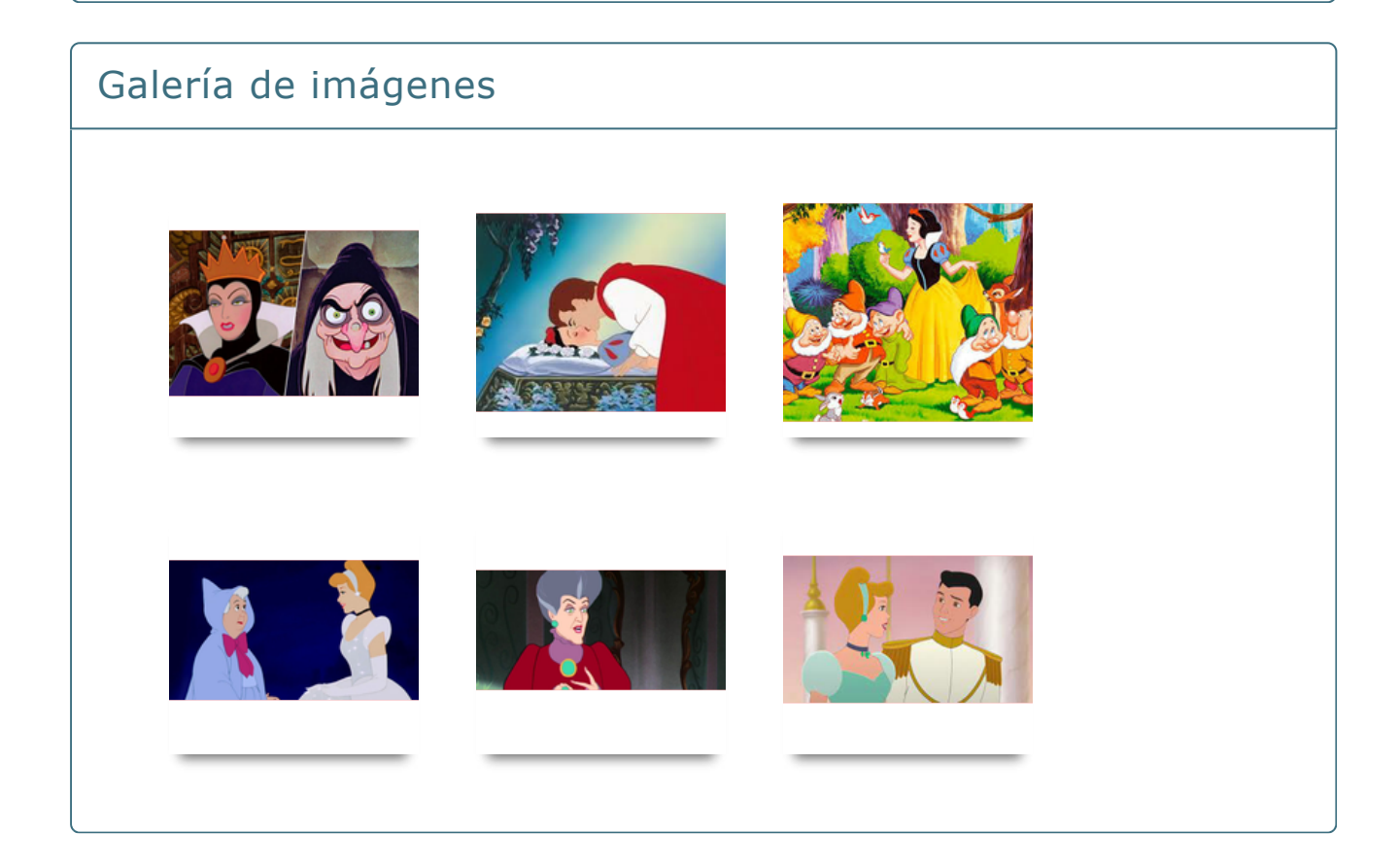

# **2.1.2. Colores**

### Colores

Por su parte, un buen empleo de las paletas de colores ayudará a impregnar al estudiante de los conocimientos apropiados y podrá derivar en un mayor interés gracias a una coherencia entre impacto visual e importancia de los contenidos.

Según la Teoría del Color, se puede lograr impacto emocional debido al establecimiento de ciertos significados de los distintos colores que, si bien pueden resultar aparentemente obvios, no siempre se emplean de la forma correcta:

Descubre qué ideas unimos a los diferentes colores

Voltea las tarjetas para conocer los significados y conceptos asociados a los diferentes colores

**Azul**

**2** Voltear

C to 13 de junho de 13 de junho de 13 de junho de 13 de junho de 13 de junho de 13 de junho de 13 de junho de<br>Castello de 13 de junho de 13 de junho de 13 de junho de 13 de junho de 13 de junho de 13 de junho de 13 de ju

La Teoría [Psicológica](#page-23-0) del Color también participa en el enfoque del usuario, es decir, el uso de los colores puede influenciar sobre donde recae su **atención**. Los tonos pastel, de este modo, deberían ser empleados para zonas de menos importancia y los colores vivos para las partes a destacar.

#### Fuente: [http://www.freepik.com](http://www.freepik.com/)>Designed by starline

Por otro lado, utilizar diferentes tonos de los mismos colores sirve para crear armonía, aunque es cierto que se trata de un uso más factible en digital, debido a que no existe un aumento del coste, cosa que tanto para el uso de tinta manual como para impresión de contenidos sí sucederá. Además, para no crear una sensación monocromática y causar sensación de aburrimiento es recomendable no emplear menos de tres colores, pero tampoco se deberían de utilizar demasiados colores, ya que esto podría aumentar el nivel de distracción.

Por último, en relación al color, es importante tener en cuenta que se trata de un **factor de accesibilidad**, ya que existen personas con problemas visuales que podrían tener dificultades de visualización y, por ello, se recomienda testear los colores que se van a utilizar en el texto comprobando su contraste con respecto al fondo. También para la accesibilidad se recomienda el uso de colores pastel para el fondo, ya que es habitual emplear blanco, pero puede ser molesto por tiempos muy prolongados en pantalla debido al brillo.

Tanto si se realiza Visual Thinking a mano alzada como si se lleva a cabo de forma digital está bien conocer esta información para poder aplicarla en nuestra docencia de la mejor forma posible, ya que podría resultar confuso para el alumnado encontrarse con diferentes empleos en cada materia; por lo que resulta de especial importancia seguir una serie de reglas que siempre sean similares y ayuden a la comprensión de forma sencilla.

Pongamos por ejemplo un [Diagrama](#page-23-0) de flujo. Si no seguimos una norma específica preestablecida para el mismo podremos caer en problemas de comprensión por incongruencias entre diversos docentes, lo cuál no sería apropiado para favorecer el aprendizaje:

<span id="page-23-0"></span>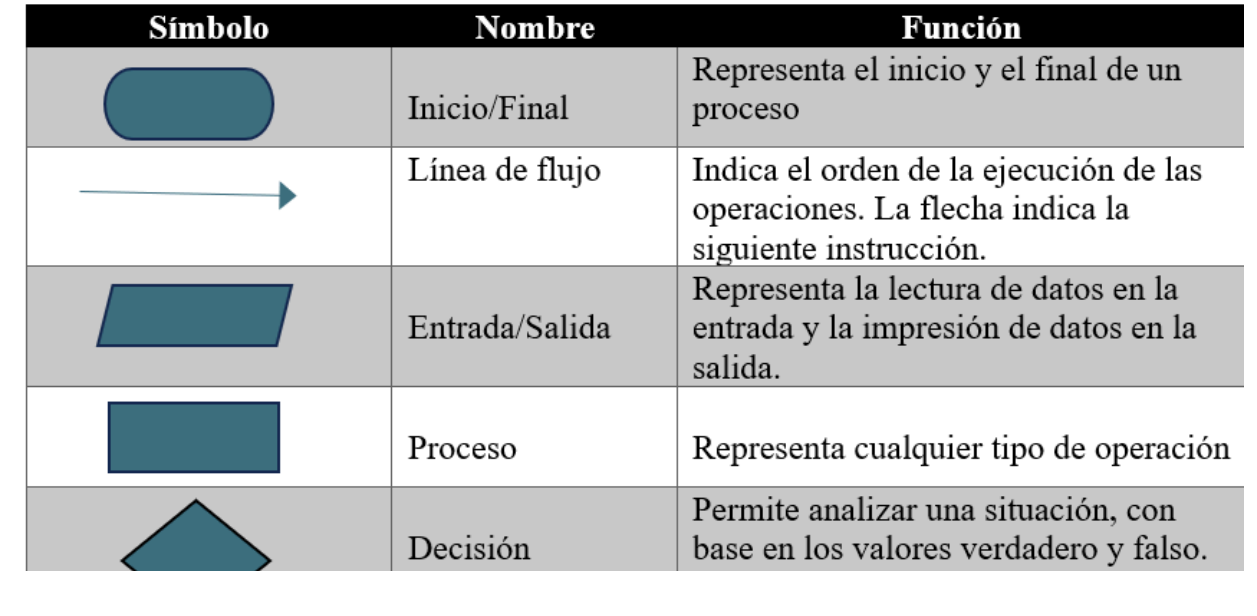

# **2.1.3. Composición y simetría**

#### Otros elementos a tener en cuenta

Además de formas y colores, existen otros elementos a tener en cuenta para focalizar la atención del alumnado y mejorar su retención de información:

- 1. **Complejidad Visual:** si los patrones no son muy complejos, pueden reconocerse patrones alineados y en movimiento a través de la agrupación de varios elementos, que podrían describir una representación específica. Por ello, a través de una colección de datos, análisis e interacción de los mismos se pueden brindar interfaces intuitivas a través de visualizaciones que resulten más eficaces para la comprensión (Barroeta, 2015).
- 2. **Composición:** un buen uso de la composición de los elementos es fundamental para remarcar los conceptos fundamentales. Para ello, es importante tener en cuenta tres reglas o elementos:
	- 1. **Proporción Áurea** (Tapia, 2006): Serie infinita en la que la suma de dos números consecutivos siempre da como resultado el número siguiente o, lo que es lo mismo, si dividimos un número entre el anterior se aproxima al Número Áureo (1,61803398...) descubierto por la escuela Pitagórica. Se trata de un cálculo matemático que podemos encontrar en la naturaleza (nervios de las hojas, grosor de las ramas, caparazón de moluscos, semillas de girasoles, cuernos de cabras...) y por ello se conoce también a este número como Divina Proporción. La magia de este número es que encierra en sí una proporción entre dos segmentos. De tal forma que si divides un rectángulo infinitamente, lo que obtendrás será una espiral, que es conocida como espiral áurea. En la actualidad es empleada en las fachadas, ventanas, puertas, columnas, arcos, elementos decorativos, ya que no se conoce ninguna otra proporción que otorgue tanta armonía. (Ver ejemplos en la galería de imágenes)
	- 2. Regla de los [Tercios](https://www.domestika.org/es/blog/4480-que-es-y-como-aplicar-la-regla-de-los-tercios-en-ilustracion) **(Lowe, 2017):** tiene origen en la Proporción Áurea. Se trata de una técnica de composición muy empleada en fotografía y pintura. Consiste trazar dos líneas horizontales y dos verticales (imaginarias) que determinan los tercios de la imagen. Esto generará cuatro intersecciones en los puntos centrales de la composición, que son los puntos de tensión que más atraen nuestra mirada. Además, los tercios también cobran importancia por sí mismos. (Ver ejemplos en la galería de imágenes)
	- 3. **Simetría, asimetría y repeticiones (Navicelli, 2022)**: hablamos de simetría cuando existe una relación de proporción entre dos puntos o elementos dotándolos de equilibrio o correspondencia perfecta. Se trata de una cualidad que se presenta en sistemas, ecuaciones, seres

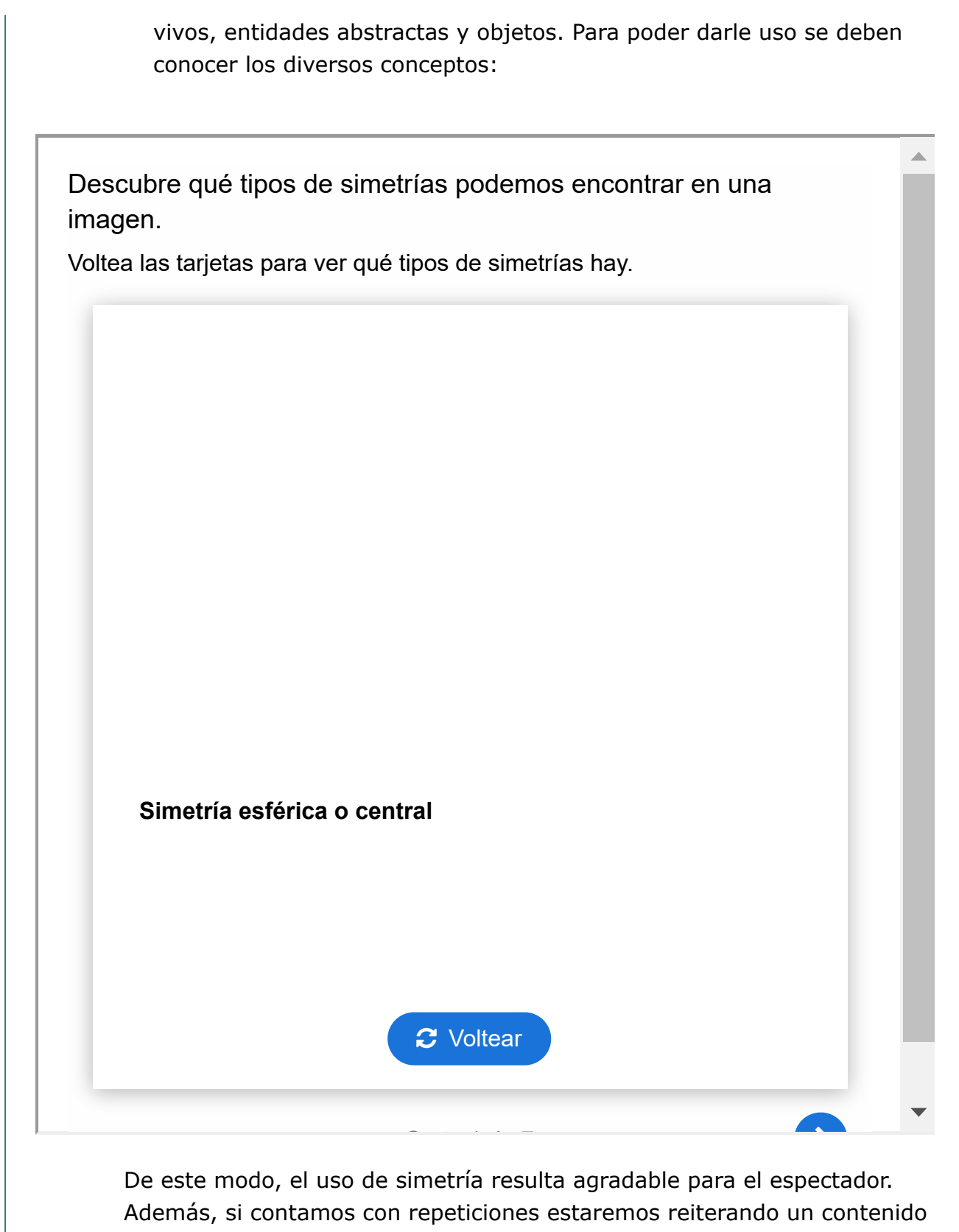

y puede ser de interés, pero recaer en un uso excesivo de ellas resultará pesado. También, crear una pequeña asimetría dentro de los elementos podrá ayudar a destacar una parte en concreto, ya que ésta llamará la

### Galería de imágenes

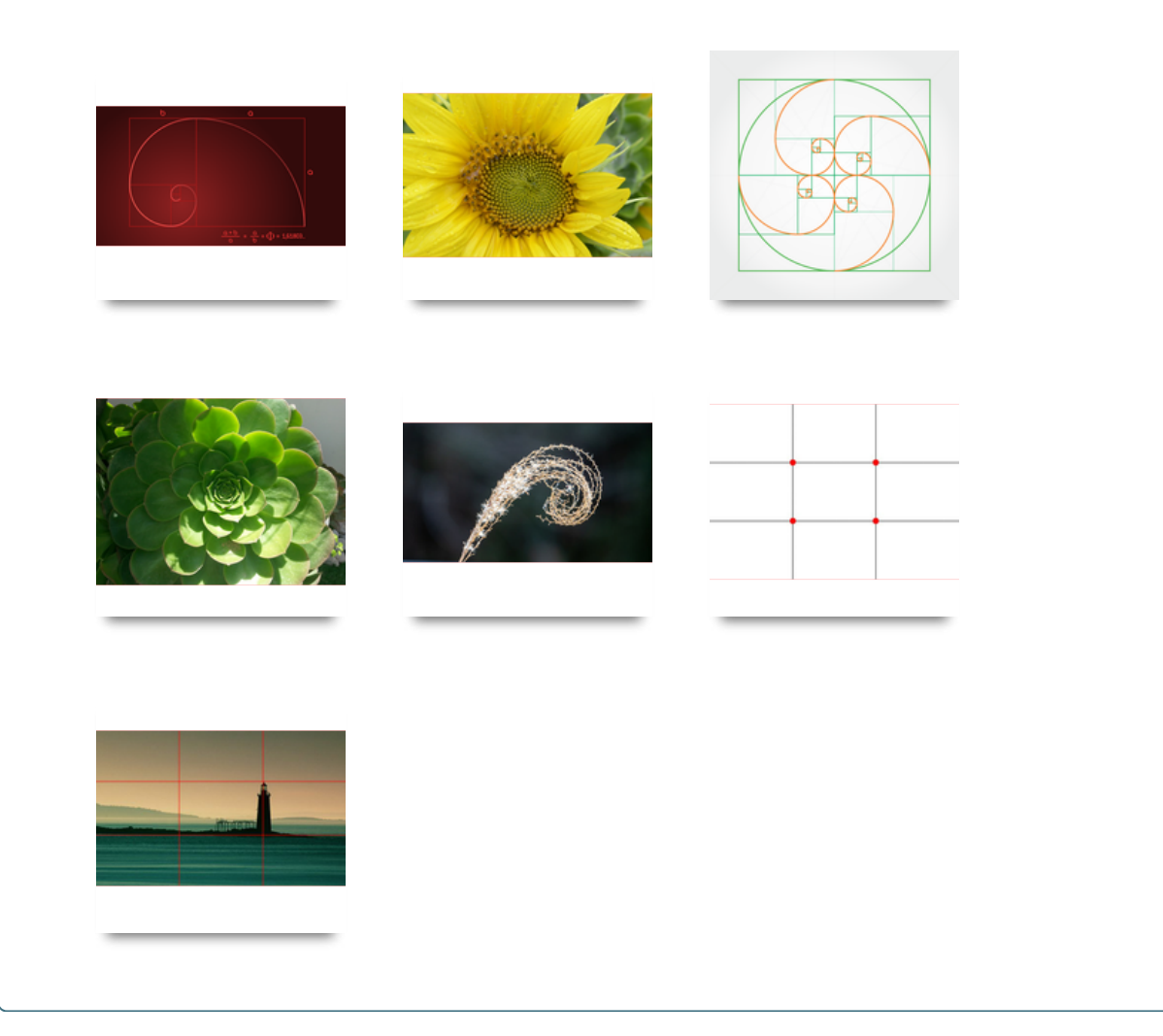

# **2.1.4. Facilitación gráfica**

Por último, para conseguir un Visual Thinking sencillo y funcional podemos recurrir a elementos de facilitación gráfica (Lazo, 2017), que consiste en usar:

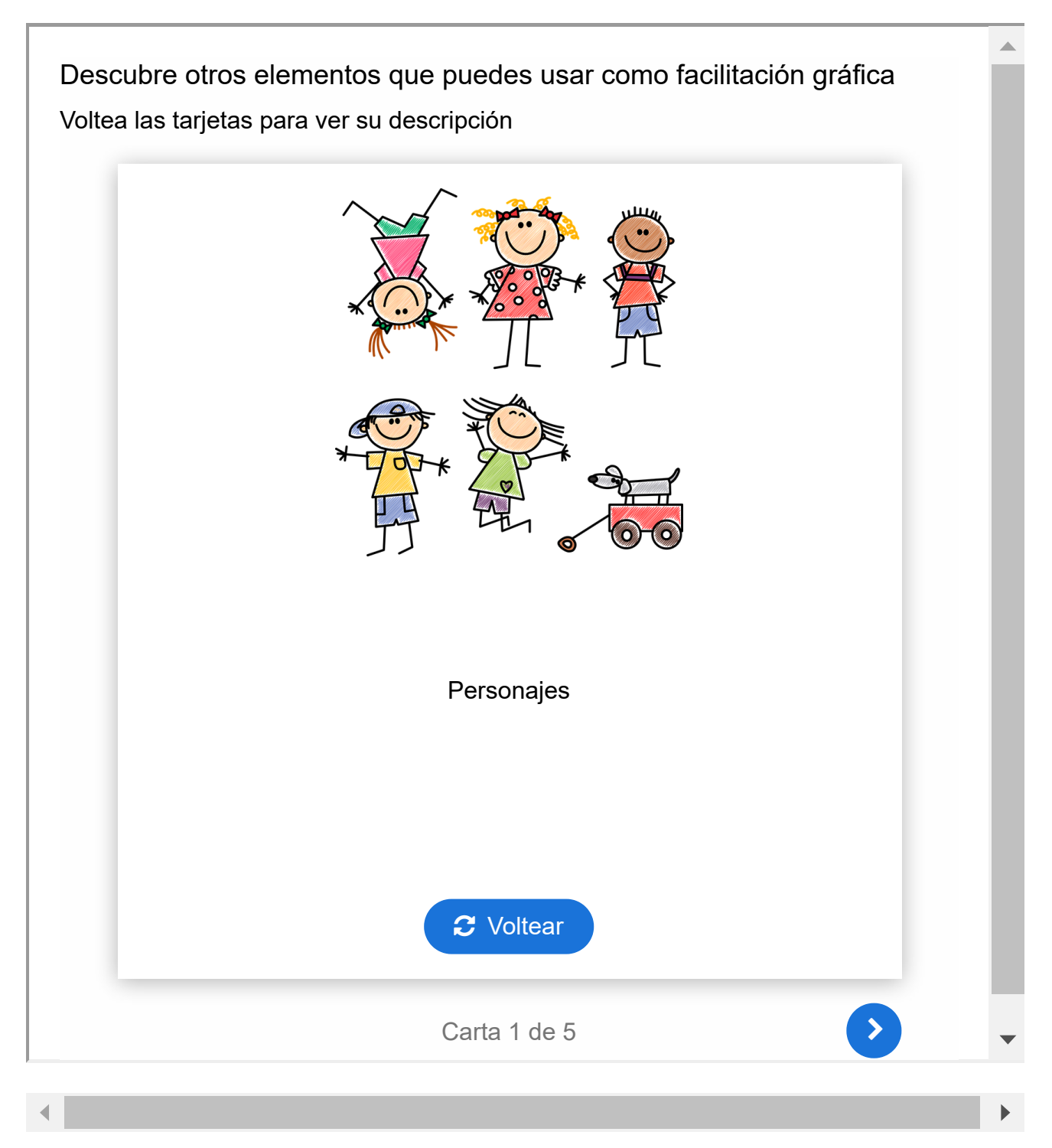

# Actividad voluntaria

Siguiendo las técnicas anteriores de facilitación gráfica, elabora un Visual Thinking que represente el temario de una materia que impartes y compártelo en el foro

del curso.

# **2.2. Herramientas digitales para la aplicación de Visual Thinking**

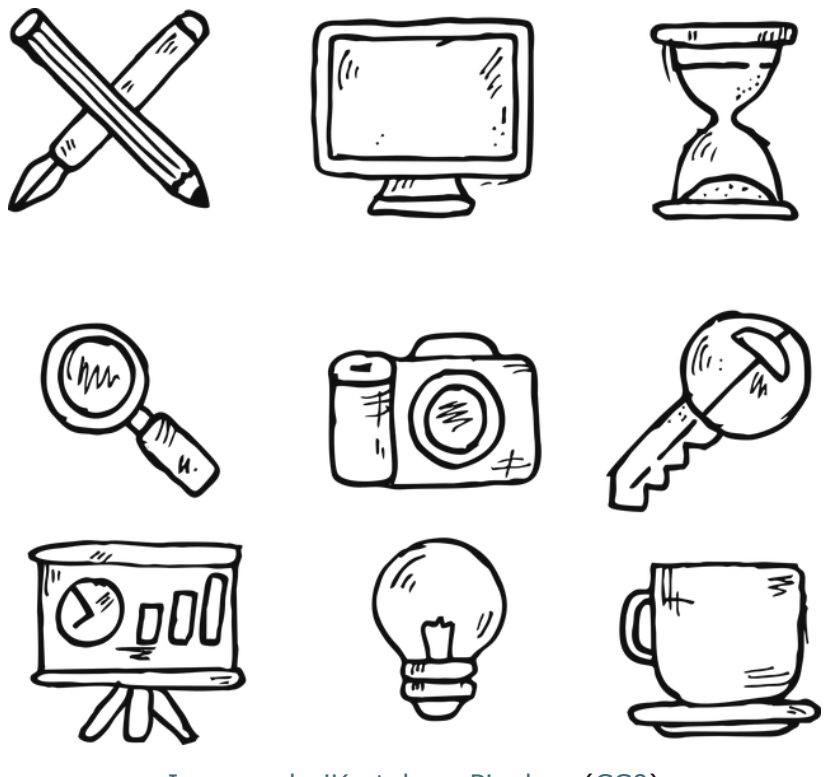

Imagen de jKartak en [Pixabay](http://localhost:51236/temp_print_dirs/eXeTempPrintDir_qk_ger/IntroduccinalVisualThinkingenEducacin/Imagen%20de%20jKartak%20en%20Pixabay) [\(CC0\)](http://creativecommons.org/publicdomain/zero/1.0/deed.es)

El Visual Thinking puede realizarse utilizando esquemas, diagramas, ilustraciones, dibujos, mapas mentales, infografías... para contar historias, analizar problemas o relacionar conceptos. Existen muchas herramientas y recursos que pueden ser de utilidad para su uso en Pensamiento Visual, tanto gratuitas como de pago, pero haremos una pequeña recopilación de las más empleadas que nos permiten su uso gratuito. Abajo puedes ver una pequeña descripción de cada una.

# **[Piktochart](#page-29-0)**

<span id="page-29-0"></span>[Piktochart](https://piktochart.com/) es una plataforma en línea que proporciona a los usuarios una variedad de herramientas y plantillas prediseñadas para crear infografías y visualizaciones de datos de forma sencilla y efectiva, incluso sin conocimientos avanzados de diseño. Con su enfoque centrado en la creación de infografías, Piktochart permite a los usuarios combinar imágenes, gráficos, iconos y texto de manera intuitiva, ayudándoles a comunicar información compleja de manera visualmente atractiva y comprensible.

### **[Canva](#page-30-0)**

<span id="page-30-0"></span>[Canva](https://www.canva.com/) es una plataforma en línea que ofrece a los usuarios una amplia gama de herramientas y plantillas predefinidas para crear diseños gráficos. Con su interfaz intuitiva y amigable, Canva permite a cualquier persona, desde principiantes hasta profesionales, diseñar y personalizar fácilmente contenido visual atractivo.

# **[Tayasui Sketches](#page-30-1)**

<span id="page-30-1"></span>Tayasui [Sketches](https://www.tayasui.com/sketches/) es una aplicación de dibujo y pintura digital disponible para dispositivos móviles que ofrece a los usuarios una experiencia creativa similar a dibujar y pintar en papel. Con Tayasui Sketches, los usuarios pueden utilizar una amplia variedad de pinceles y herramientas de dibujo para crear ilustraciones y bocetos digitales de manera intuitiva y realista. La aplicación proporciona una interfaz amigable y fluida que simula los efectos y la sensación natural de utilizar lápices, rotuladores y acuarelas reales.

### **[Concepts](#page-30-2)**

<span id="page-30-2"></span>[Concepts](https://concepts.app/en/) es una herramienta de diseño y dibujo vectorial que permite a los usuarios crear ilustraciones, diseños y bocetos de forma intuitiva y versátil. Con Concepts, los usuarios pueden utilizar una amplia gama de herramientas de dibujo, como pinceles personalizables, lápices, acuarelas y más, para plasmar sus ideas y explorar conceptos visuales. La aplicación ofrece una interfaz fluida y adaptable que permite trabajar con capas, ajustar la opacidad y el grosor del trazo, así como utilizar una variedad de herramientas de transformación y edición. Además, Concepts ofrece una amplia gama de opciones de exportación, lo que facilita compartir y colaborar en proyectos creativos.

# **[Autodesk SketchBook](#page-30-3)**

<span id="page-30-3"></span>Autodesk [SketchBook](https://www.autodesk.com/products/sketchbook/free-download.karikat) es un software de dibujo y pintura digital que ofrece a los usuarios una experiencia artística completa y profesional en sus dispositivos digitales. Con una amplia gama de herramientas de dibujo y pinceles personalizables, Autodesk SketchBook permite crear ilustraciones, bocetos y pinturas digitales de alta calidad. La aplicación ofrece una interfaz intuitiva y fluida que simula la experiencia de dibujar y pintar en un lienzo físico, brindando una sensación natural y realista. Además, SketchBook cuenta con funciones avanzadas, como capas, selecciones, transformaciones y una amplia

paleta de colores, que permiten a los usuarios trabajar con precisión y realizar ajustes detallados. Existe la versión de SketchBook para iOs y Android.

# **[Sketchpad](#page-31-0)**

<span id="page-31-0"></span>[Sketchpad](https://sketch.io/sketchpad/) es una herramienta digital que permite a los usuarios crear bocetos y dibujos de forma intuitiva y versátil, brindando una plataforma accesible para la expresión artística y la materialización de ideas visuales.

# **[Bamboo Paper](#page-31-1)**

<span id="page-31-1"></span>[Bamboo](https://www.wacom.com/en-us/products/apps-services/bamboo-paper) Paper es una aplicación diseñada para tomar notas y hacer dibujos digitales en dispositivos móviles y tabletas. Desarrollada por Wacom, Bamboo Paper proporciona a los usuarios una experiencia similar a escribir o dibujar en papel, pero de forma digital. La aplicación ofrece una variedad de herramientas de dibujo, como plumas y lápices de diferentes grosores y colores, así como opciones de borrado y selección. Los usuarios pueden crear notas manuscritas, esbozar ideas, hacer diagramas y realizar ilustraciones de forma rápida y fácil. Bamboo Paper también permite la organización de notas y dibujos en diferentes cuadernos virtuales, lo que facilita la gestión y búsqueda de contenido. Además, los usuarios pueden exportar sus creaciones en varios formatos, como PDF o imágenes, para compartir o almacenar digitalmente.

# **[Creately](#page-31-2)**

<span id="page-31-2"></span>[Creately](https://creately.com/) es una plataforma en línea que ofrece herramientas y software para la creación de diagramas y visualizaciones visuales. Con Creately, los usuarios pueden crear una amplia variedad de diagramas, como diagramas de flujo, mapas mentales, organigramas, diagramas de red y muchos más. La plataforma proporciona una interfaz intuitiva y fácil de usar, con una amplia gama de plantillas y formas predefinidas que facilitan la creación rápida y precisa de diagramas profesionales. Además, Creately permite la colaboración en tiempo real, lo que significa que varios usuarios pueden trabajar juntos en un diagrama, realizar comentarios y realizar cambios simultáneamente.

# **[MindMeister](#page-31-3)**

<span id="page-31-3"></span>[MindMeister](https://www.mindmeister.com/) es una plataforma en línea que permite a los usuarios crear mapas mentales de manera colaborativa y visualmente atractiva. Con MindMeister, los usuarios pueden organizar sus ideas, conceptos y pensamientos de forma gráfica, utilizando una interfaz intuitiva y fácil de usar. La plataforma ofrece una amplia gama de herramientas para crear nodos, agregar enlaces, adjuntar

archivos y colaborar en tiempo real con otros usuarios. La plataforma permite a los usuarios personalizar los mapas mentales con colores, iconos y estilos para resaltar conceptos clave y mejorar la visualización de la información.

### **[Diagrammer](#page-32-0)**

<span id="page-32-0"></span>[Diagrammer](https://diagrammer.duarte.com/) se enfoca en la creación y personalización de diagramas profesionales para presentaciones, informes y otros proyectos visuales. Con Diagrammer, los usuarios tienen acceso a una amplia gama de plantillas de diagramas que abarcan diferentes categorías, como diagramas de flujo, organigramas, diagramas de procesos, diagramas de relaciones y más. Estas plantillas están diseñadas para ser editadas y personalizadas según las necesidades y preferencias del usuario. La herramienta ofrece una interfaz intuitiva y fácil de usar que permite arrastrar y soltar elementos, ajustar tamaños, agregar texto, cambiar colores y estilos, y realizar otras personalizaciones para crear diagramas visualmente atractivos y efectivos. Los usuarios también pueden importar sus propias imágenes y elementos gráficos para integrarlos en sus diagramas.

### **[GitMind](#page-32-1)**

<span id="page-32-1"></span>[GitMind](https://gitmind.com/) es una herramienta en línea que se utiliza para crear y colaborar en diagramas y mapas mentales. Diseñada para facilitar la visualización de ideas y conceptos, GitMind permite a los usuarios crear diagramas de flujo, organigramas, diagramas de procesos, mapas mentales y otros tipos de diagramas de manera intuitiva. Con GitMind, los usuarios pueden agregar nodos, conectarlos con flechas y líneas, y organizar la estructura de sus diagramas de manera clara y concisa. La herramienta ofrece una interfaz fácil de usar que permite arrastrar y soltar elementos, ajustar su tamaño y estilo, y personalizar los colores y las formas para adaptarse a las necesidades de cada proyecto. Una de las características destacadas de GitMind es su capacidad de colaboración en tiempo real. Varios usuarios pueden trabajar simultáneamente en un mismo diagrama, lo que facilita la colaboración en equipo y la generación de ideas conjuntas. Además, los diagramas creados con GitMind se pueden exportar en varios formatos, como imágenes o archivos PDF, para su uso en presentaciones, informes u otros documentos.

### **[Mindomo](#page-32-2)**

<span id="page-32-2"></span>[Mindomo](https://www.mindomo.com/es/) es una herramienta en línea para la creación y organización de mapas mentales, diagramas y conceptos. Con Mindomo, los usuarios pueden capturar, desarrollar y compartir ideas de manera visual y estructurada. La plataforma ofrece una interfaz intuitiva que permite agregar nodos, enlazarlos y

personalizarlos con colores, iconos y notas. Además, Mindomo permite adjuntar archivos, agregar enlaces y colaborar con otros usuarios, lo que facilita la colaboración en equipo. La herramienta es accesible desde diferentes dispositivos, lo que permite a los usuarios acceder y editar sus mapas mentales en cualquier momento y lugar.

### **[Inkscape](#page-33-0)**

<span id="page-33-0"></span>[Inkscape](https://inkscape.org/) es un software de diseño gráfico vectorial de código abierto y gratuito que proporciona a los usuarios una poderosa herramienta para crear y editar imágenes vectoriales. Con una amplia gama de características y herramientas, Inkscape permite a los usuarios dibujar formas personalizadas, editar curvas, aplicar colores y gradientes, agregar texto y manipular objetos con precisión.

### **[GIMP](#page-33-1)**

<span id="page-33-1"></span>[GIMP](https://www.gimp.org/) (GNU Image Manipulation Program) es un software de edición de imágenes de código abierto y gratuito que brinda a los usuarios una amplia gama de herramientas para retocar, editar y crear imágenes digitales. Es una alternativa popular y poderosa a programas comerciales de edición de imágenes. GIMP ofrece funciones avanzadas de edición, como capas, máscaras, selecciones precisas, herramientas de clonación y pinceles personalizables, lo que permite a los usuarios realizar ajustes precisos y creativos en sus imágenes. También es compatible con una amplia variedad de formatos de archivo, lo que facilita la importación y exportación de imágenes en diferentes formatos.

# **[Krita](#page-33-2)**

<span id="page-33-2"></span>[Krita](https://krita.org/es/) es un software de pintura digital de código abierto y gratuito que ofrece a los artistas y diseñadores una plataforma versátil para crear ilustraciones y obras de arte digitales. Diseñado específicamente para artistas visuales, Krita proporciona una amplia gama de herramientas y funciones especializadas para la pintura y el dibujo, como pinceles personalizables, modos de mezcla, capas, máscaras y estabilizadores de trazo. Con una interfaz intuitiva y un conjunto de características avanzadas, Krita permite a los usuarios trabajar con diversos estilos y técnicas de pintura, desde acuarelas hasta óleos y más. Además, Krita es compatible con tabletas gráficas y ofrece una experiencia de dibujo suave y sensible a la presión. Como software de código abierto, Krita cuenta con una comunidad activa de desarrolladores y artistas que contribuyen a su constante mejora y expansión.

# **[OpenToonz](#page-34-0)**

<span id="page-34-0"></span>[OpenToonz](https://opentoonz.github.io/es/download/opentoonz.html) es un software de animación de código abierto y gratuito utilizado para la creación de animaciones 2D. Basado en el famoso software Toonz utilizado por Studio Ghibli, OpenToonz ofrece a los animadores una amplia gama de herramientas y funciones para la creación de dibujos animados y animaciones tradicionales. El programa admite el escaneo y la importación de dibujos a mano, así como la animación digital mediante la utilización de capas, fotogramas clave, efectos especiales y sincronización de audio. Con OpenToonz, los usuarios pueden dar vida a sus personajes y escenas a través de la animación secuencial y lograr una variedad de estilos artísticos y técnicas de animación. Además, el software cuenta con una comunidad activa de desarrolladores y artistas que contribuyen con mejoras y recursos adicionales.

### **[MediBang Paint](#page-34-1)**

<span id="page-34-1"></span>[MediBang](https://medibangpaint.com/es/) Paint es un software de pintura digital y cómic de uso gratuito y multiplataforma. Ofrece una amplia gama de herramientas y funciones diseñadas específicamente para artistas de cómics y ilustradores. Con MediBang Paint, los usuarios pueden crear ilustraciones digitales, cómics y diseños utilizando pinceles personalizables, capas, efectos especiales, herramientas de texto y una variedad de opciones de ajuste de color. El software también proporciona una amplia biblioteca de materiales, como fondos y tonos de cómic, para ayudar en la creación de obras. Además, MediBang Paint permite la colaboración en línea, lo que facilita compartir y trabajar en proyectos de forma conjunta con otros artistas.

#### **[Enve](#page-34-2)**

<span id="page-34-2"></span>[Enve](https://maurycyliebner.github.io/dow/index) es una aplicación de animación en 2D de código abierto y gratuita que se utiliza para crear y editar animaciones. Diseñada para ser intuitiva y fácil de usar, Enve ofrece a los animadores una amplia gama de herramientas y funciones para dar vida a personajes y escenas animadas. Con Enve, los usuarios pueden crear dibujos clave, definir movimientos y transiciones, ajustar la velocidad y sincronizar audio para crear animaciones fluidas. Además, la aplicación admite capas, pinceles personalizables, efectos visuales y exportación en varios formatos, lo que facilita la producción y compartición de animaciones terminadas. Enve se basa en tecnologías web y es accesible desde un navegador web, lo que permite a los usuarios trabajar en sus proyectos de animación desde diferentes dispositivos.

# **[Blender](#page-35-0)**

<span id="page-35-0"></span>[Blender](https://www.blender.org/download/) es un software de modelado, animación y renderizado en 3D de código abierto y gratuito. Es una herramienta poderosa y versátil utilizada por artistas, diseñadores y animadores para crear una amplia variedad de contenidos visuales, como películas animadas, efectos visuales, juegos, modelos 3D, simulaciones y más. También permite emplear acotaciones y realizar animación 2D gracias e la implementación de Grease Pencil.

# **[Pencil2D](#page-35-1)**

<span id="page-35-1"></span>[Pencil2D](https://www.pencil2d.org/) es un software de animación 2D de código abierto y gratuito que brinda a los animadores una herramienta sencilla pero poderosa para crear animaciones tradicionales. Con una interfaz intuitiva y fácil de usar, Pencil2D permite a los usuarios dibujar y animar cuadro a cuadro, lo que significa que pueden crear cada fotograma de manera individual para lograr una animación fluida. El programa ofrece una variedad de herramientas de dibujo y pintura, capas, líneas de tiempo y funciones de reproducción para facilitar el proceso de animación.

# **[VideoScribe](#page-35-2)**

<span id="page-35-2"></span>[VideoScribe](https://www.videoscribe.co/en/) es un software de creación de videos animados en estilo de pizarra blanca. Con VideoScribe, los usuarios pueden crear videos animados de manera fácil y rápida utilizando una combinación de texto, ilustraciones y efectos visuales. La herramienta utiliza una técnica de animación en la que las imágenes y el texto se dibujan a mano en una pizarra virtual, lo que crea una apariencia visualmente atractiva y única. Los usuarios pueden elegir entre una amplia biblioteca de imágenes prediseñadas, agregar su propio contenido personalizado y seleccionar opciones de animación para crear videos profesionales y cautivadores.

# **[Sparkol](#page-35-3)**

<span id="page-35-3"></span>[Sparkol](https://www.sparkol.com/en/) es una plataforma que proporciona herramientas y software de animación y creación de videos explicativos animados. Con Sparkol, los usuarios pueden crear videos con animaciones visuales atractivas, utilizando elementos gráficos, ilustraciones, texto y efectos de movimiento. La plataforma ofrece una interfaz intuitiva y amigable que permite a los usuarios desarrollar narrativas visuales de manera fácil y efectiva, brindando la posibilidad de transmitir información compleja o conceptos de manera clara y concisa.

# **[Thinglink](#page-36-0)**

<span id="page-36-0"></span>[Thinglink](https://www.thinglink.com/) es una plataforma interactiva en línea que permite a los usuarios crear imágenes y videos enriquecidos con contenido interactivo. Con Thinglink, los usuarios pueden agregar enlaces, videos, texto descriptivo, imágenes emergentes y otros elementos interactivos directamente a sus medios visuales. Esto significa que las imágenes y videos pueden convertirse en experiencias interactivas en las que los espectadores pueden hacer clic en áreas específicas para obtener más información, acceder a enlaces relacionados o ver contenido adicional.

# **[Genially](#page-36-1)**

<span id="page-36-1"></span>[Genially](https://genial.ly/) es una plataforma en línea que permite a los usuarios crear presentaciones interactivas y contenidos visuales atractivos. Con Genially, los usuarios pueden combinar imágenes, texto, videos, animaciones y elementos interactivos en una sola presentación visualmente impactante. La plataforma ofrece una amplia gama de plantillas y herramientas de diseño, lo que permite a los usuarios personalizar su contenido de acuerdo con sus necesidades y objetivos. Los usuarios pueden crear presentaciones interactivas, infografías, juegos educativos, cuestionarios y más. Genially facilita la incorporación de elementos interactivos como botones, ventanas emergentes, enlaces y animaciones, lo que permite a los espectadores explorar y participar activamente en el contenido. Además, Genially ofrece opciones de colaboración y permite la integración en diferentes plataformas digitales.

# **[Flourish Studio](#page-36-2)**

<span id="page-36-2"></span>[Flourish](https://flourish.studio/) Studio es una plataforma en línea que permite a los usuarios crear visualizaciones interactivas de datos y presentaciones multimedia de manera fácil y rápida. Con Flourish Studio, los usuarios pueden importar conjuntos de datos y utilizar una amplia gama de plantillas y herramientas de diseño para crear gráficos, mapas, diagramas y otros tipos de visualizaciones personalizadas. La plataforma ofrece una interfaz intuitiva y amigable que no requiere conocimientos técnicos avanzados, lo que la hace accesible tanto para principiantes como para profesionales. Además, Flourish Studio proporciona opciones interactivas, como la capacidad de agregar animaciones y permitir a los usuarios explorar y filtrar datos en tiempo real. Las visualizaciones creadas con Flourish Studio se pueden integrar fácilmente en sitios web, blogs y presentaciones, lo que facilita su uso en una variedad de contextos.

# **[The Noun Project](#page-37-0)**

<span id="page-37-0"></span>The Noun [Project](https://thenounproject.com/) es una plataforma en línea que ofrece una amplia colección de iconos y símbolos vectoriales de alta calidad. Está diseñada para proporcionar a los usuarios una biblioteca visual diversa y accesible que les permita buscar y utilizar iconos. The Noun Project cuenta con una comunidad de creadores que contribuyen con sus propios diseños de iconos, lo que garantiza una amplia variedad de estilos y temáticas disponibles. Los iconos se pueden descargar en formato vectorial, lo que permite su escalabilidad sin pérdida de calidad, y también se pueden personalizar en términos de tamaño, color y estilo para adaptarse a las necesidades individuales de cada usuario. En resumen, The Noun Project es una valiosa fuente de recursos visuales en forma de iconos vectoriales que pueden ser utilizados para enriquecer la comunicación visual en una amplia gama de proyectos creativos y digitales.

### **[Flaticon](#page-37-1)**

<span id="page-37-1"></span>[Flaticon](https://www.flaticon.es/) es una plataforma en línea que ofrece una extensa colección de iconos vectoriales de alta calidad y de uso gratuito. Con Flaticon, los usuarios pueden acceder a una amplia variedad de iconos en diferentes estilos y temas, desde negocios y tecnología hasta naturaleza y diseño. La plataforma permite buscar y descargar los iconos en formato vectorial, lo que garantiza su escalabilidad sin perder calidad, y también proporciona la opción de personalizar el color y el tamaño de los iconos según las necesidades del usuario. Además, Flaticon ofrece la posibilidad de descargar iconos en formato PNG con diferentes resoluciones.

# **[Pixabay](#page-37-2)**

<span id="page-37-2"></span>[Pixabay](https://pixabay.com/) es una plataforma en línea que proporciona una amplia colección de imágenes y videos de alta calidad de uso gratuito. La plataforma ofrece una amplia variedad de categorías y temas, que incluyen paisajes, naturaleza, animales, personas, objetos y más. Los usuarios pueden filtrar los resultados por tipo de archivo, tamaño y orientación para encontrar exactamente lo que necesitan. Además de las imágenes y videos, Pixabay también ofrece ilustraciones vectoriales y música de fondo gratuita para proyectos multimedia.

# **[IconArchive](#page-37-3)**

<span id="page-37-3"></span>[IconArchive](https://www.iconarchive.com/) es un repositorio en línea que alberga una amplia colección de iconos de alta calidad y de uso gratuito. Como plataforma de recursos visuales, IconArchive proporciona a los usuarios una variedad de iconos en diferentes estilos, tamaños y formatos. Los iconos están organizados en categorías temáticas, lo que facilita la búsqueda y navegación para encontrar el icono deseado. Además, IconArchive permite a los usuarios descargar los iconos en formatos populares, como PNG, ICO y SVG, lo que brinda flexibilidad para su uso en diversos proyectos y aplicaciones. Los iconos en IconArchive son creados por diseñadores y contribuyentes de la comunidad, lo que garantiza una amplia diversidad y calidad en la colección.

### **[Icon-Icons](#page-38-0)**

<span id="page-38-0"></span>[Icon-Icons](https://icon-icons.com/es/) es un repositorio en línea de iconos que ofrece una amplia colección de recursos visuales en forma de iconos. Como repositorio, Icon-Icons proporciona una biblioteca de iconos en diversos estilos, temas y categorías. Los usuarios pueden buscar y descargar iconos en formato vectorial o en otros formatos populares, dependiendo de sus necesidades específicas.

# **2.3. Diseño de infografías**

# Diseño de infografías. Herramientas, posibilidades y limitaciones

Las **infografías** son **representaciones visuales** que combinan elementos gráficos (imágenes, ilustraciones, gráficos y diagramas) con texto conciso **para transmitir información compleja de manera clara y efectiva**. Las infografías están diseñadas para **captar la atención** del espectador y comunicar datos, estadísticas, conceptos o procesos de manera visualmente atractiva y fácil de entender.

El objetivo principal de una infografía es presentar información de forma visualmente agradable y accesible, permitiendo una **comprensión rápida y efectiva**. Por ello, el diseño de infografías desempeña un papel fundamental en la creación de Visual Thinking, ya que permite transformar información compleja en representaciones visuales claras y atractivas. En este contexto, las infografías se convierten en una poderosa herramienta para comunicar ideas, conceptos y datos de manera efectiva y memorable.

<https://www.youtube.com/embed/0uUw7LnEppo>

El uso de estas herramientas ofrece infinitas posibilidades en el diseño de infografías. Los participantes pueden combinar imágenes, gráficos, diagramas, texto y elementos visuales para transmitir información de manera clara y concisa. Además, las herramientas permiten personalizar los diseños, elegir colores y fuentes que refuercen el mensaje visual, y utilizar efectos visuales para captar la atención del público. Asimismo, la posibilidad de agregar interactividad, como botones de navegación o elementos emergentes, brinda una experiencia de exploración más dinámica para los espectadores.

Sin embargo, es importante tener en cuenta las **limitaciones** del diseño de infografías. Una de las limitaciones comunes es la cantidad de información que se puede incluir en una sola infografía. Dado que el objetivo es **simplificar** la información y transmitirla visualmente, es esencial **seleccionar** los datos más relevantes y **eliminar** el exceso de detalles. Además, las restricciones de espacio

y tamaño pueden requerir una cuidadosa planificación y organización del contenido para garantizar la legibilidad y comprensión adecuada.

### Actividad voluntaria

Elabora una infografía sobre un tema de tu interés con cualquiera de las herramientas propuestas en este apartado y compártela en el foro del curso.

# **2.4. Diseño de mapas mentales**

### Diseño de mapas mentales. Herramientas, posibilidades y limitaciones

Los **mapas mentales** son herramientas visuales que se utilizan para **organizar y representar ideas, conceptos y relaciones de manera gráfica**. Están diseñados para reflejar la forma en que el cerebro humano organiza y conecta información.

Un mapa mental generalmente comienza con una **idea central** o tema principal en el centro del diagrama, representada por una imagen o palabra clave. A partir de ahí, se crean diferentes **ramas o líneas que representan subtemas o ideas relacionadas**. Estas ramas pueden seguir expandiéndose con subramas adicionales a medida que se agregan más detalles y conexiones.

Los elementos clave de un mapa mental son la simplicidad, la palabra clave y el uso de imágenes o iconos para representar ideas. También se utilizan colores, formas y líneas para ayudar a organizar y visualizar la información de manera clara y significativa. Al proporcionar una representación visual de la información, los mapas mentales **ayudan a mejorar la comprensión, la retención y la asociación de ideas.**

El diseño de mapas mentales es una técnica esencial en el Visual Thinking, ya que permite organizar ideas, conceptos y relaciones de manera visual y jerárquica. Los mapas mentales ayudan a los participantes a explorar y comprender mejor la información, fomentando la creatividad, la generación de ideas y la resolución de problemas.

#### [https://www.youtube.com/embed/ERN-gK\\_wLbU](https://www.youtube.com/embed/ERN-gK_wLbU)

El uso de estas herramientas ofrece una amplia gama de posibilidades en el diseño de mapas mentales. Los participantes pueden utilizar diferentes colores, formas y estilos para resaltar ideas clave, crear ramificaciones claras y organizar la información de forma visualmente atractiva. Además, las herramientas permiten agregar enlaces, adjuntar archivos y notas, y colaborar en tiempo real, lo que facilita el intercambio de ideas y la colaboración entre los participantes.

Sin embargo, es importante tener en cuenta las **limitaciones** del diseño de mapas mentales. A medida que se agregan más ideas y conexiones, los mapas mentales pueden volverse complejos y desordenados. Es fundamental **mantener la claridad y la simplicidad** al diseñar mapas mentales, evitando la sobrecarga

de información y manteniendo una **estructura lógica**. Además, la limitación del espacio físico en los mapas mentales tradicionales puede requerir una planificación cuidadosa y la capacidad de sintetizar información de manera efectiva.

### Actividad voluntaria

Elabora un mapa mental sobre un tema de tu interés con cualquiera de las herramientas propuestas en este apartado y compártela en el foro del curso.

# **2.5. Diseño de sketchnotes**

### Diseño de sketchnotes. Herramientas, posibilidades y limitaciones

Volvemos a las palabras en inglés, con lo fácil que sería decir "**apuntes o notas visuales**", ya que los "sketchnotes" no son más que eso. En lugar de simplemente escribir palabras o frases, los "sketchnotes" utilizan imágenes, símbolos y diagramas para representar ideas y conceptos de manera visualmente atractiva y significativa.

Los "sketchnotes" pueden incluir elementos como dibujos ilustrativos, iconos, flechas, marcos, viñetas y palabras clave. Estos elementos visuales se combinan con texto escrito a mano o impreso para crear una representación visual de la información.

La finalidad de los "sketchnotes" es **capturar y sintetizar la información** de una manera más efectiva y memorable. Al utilizar elementos visuales, se estimula el pensamiento creativo y se facilita la comprensión y retención de la información. Además de ser útiles para la toma de notas personal, también pueden ser compartidos y utilizados como **herramienta de comunicación visual**. Son una forma efectiva de transmitir ideas y conceptos a otras personas de manera clara y concisa.

#### <https://www.youtube.com/embed/gg0Gzmq1Yl4>

El uso de herramientas digitales en el diseño de "sketchnotes" ofrece posibilidades adicionales como la capacidad de deshacer y rehacer trazos, cambiar colores y tamaños de forma sencilla, y agregar elementos gráficos predefinidos. Además, las herramientas digitales permiten compartir y editar de manera rápida y sencilla, facilitando la colaboración y el intercambio de ideas.

Sin embargo, es importante mencionar también las **limitaciones** en cuanto al diseño de "sketchnotes". Al trabajar en papel, se pueden enfrentar **restricciones de espacio físico** y la necesidad de llevar materiales de dibujo. También, tanto en diseño digital como tradicional, se requiere mayor práctica y habilidad que en

la creación de infografías o mapas mentales, para crear elementos visuales claros y efectivos, así como para equilibrar el uso de texto y gráficos.

### Actividad voluntaria

Elabora un sketchnote sobre un tema de tu interés con cualquiera de las herramientas propuestas en este apartado y compártela en el foro del curso.

# **2.6. Referencias**

#### Referencias

Cairo, A. (2012). The Functional Art: An introduction to information graphics and visualization. New Riders.

Cañellas, A. M. (1979). Psicología del color. Maina, 35-37.

Barroeta, A. (2015). Acerca de Complejidad visual de Manuel Lima. Economía Creativa, (4), 139-149.

del Estado, Á. D. M. (2009). Guía para la Elaboración de Diagramas de Flujo. MINISTERIO DE PLANIFICACION NACIONAL Y POLITICA ECONOMICA.

Heller, E. (2004). Psicología del color. Gustavo Gili.

Heller, S., & Landers, R. (2014). Infographic designers' sketchbooks. New York: Princeton Architectural Press.

Hyerle, D. (2008). Visual tools for transforming information into knowledge. Corwin Press.

Lazo, N. P. (2017). El Pensamiento visual: una propuesta didáctica para pensar y crear. Horizonte de la Ciencia, 7(12), 161-177.

Lowe, P. (2017). Maestros de la fotografía. Gustavo Gili.

Lupton, E., & Phillips, J. C. (2008). Graphic design: The new basics. Princeton Architectural Press.

Mas, R. (18 de noviembre de 2019). Reus Museum: If you can't draw it, then you don't understand it. Mirador de les arts. Disponible online en:

[https://www.miradorarts.com/museu-de-reus-si-no-ho-pots-dibuixar-es-que-no](https://www.miradorarts.com/museu-de-reus-si-no-ho-pots-dibuixar-es-que-no-ho-entens/)[ho-entens/](https://www.miradorarts.com/museu-de-reus-si-no-ho-pots-dibuixar-es-que-no-ho-entens/) [Fecha de visualización: 09/06/2023 - 20:07h].

Navicelli, V. (27 de abril de 2022). Definición de simetría. Tipos, simetría y asimetría. Definicion.com. Disponible online en: <https://definicion.com/simetria/> [Fecha de visualización: 09/06/2023 - 19:20h].

Novak, J. D., & Cañas, A. J. (2008). The theory underlying concept maps and how to construct and use them. Technical Report IHMC CmapTools 2006-01 Rev 01- 2008, Florida Institute for Human and Machine Cognition, 2008, available at: http://cmap.ihmc.us/Publications/

ResearchPapers/TheoryUnderlyingConceptMaps.pdf

Perry, K., Weimar, H., & Bell, M. A. (2017). Sketchnoting in school: Discover the benefits (and fun) of visual note taking. Rowman & Littlefield.

Ritchie, J., Crooks, R., & Lankow, J. (2012). Infographics: The Power of Visual Storytelling. John Wiley & Sons.

Smiciklas, M. (2012). The power of infographics: Using pictures to communicate and connect with your audiences. Que Publishing.

Styles, E. A. (2010). Psicología de la atención. Madrid, Spain: Editorial Centro de Estudios Ramón Areces.

Tapia, Á. G. (2006). La proporción áurea. Manual formativo de ACTA, (42), 77-

84.

Kohler, W. (1980). Psicologia da gestalt. Belo Horizonte: Itatiaia.

Recursos adicionales:

<https://xplane.com/worksheets/>

[https://grovetools-inc.com/collections/visual-planning-templates](https://grovetools-inc.com/collections/visual-planning-templates%C2%A0)

# **Lección 3**

### Lección 3

#### **De la teoría a la práctica. Guía de casos**

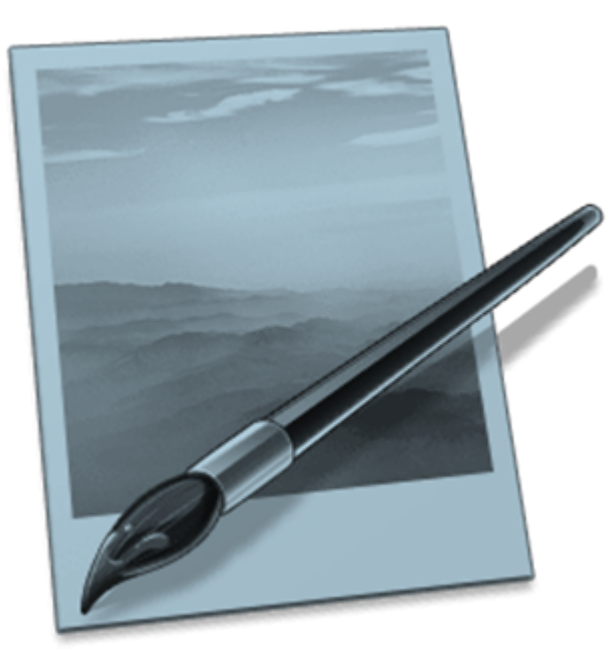

**No hay mejor aprendizaje que hacerlo para verlo. En este apartado, revisaremos algunos casos de empleo de herramientas de Visual Thinking, que pueden resultar de utilidad al alumnado y profesorado universitario. Podrás ver ejemplos y técnicas específicas para utilizar esta herramienta en tus programas y cursos. Explicaremos y realizaremos un ejemplo de cada caso, pensando en que pueda servir para materias y titulaciones de distintas áreas de conocimiento y especialidades.**

**¡Inspírate, anímate y prueba tú mismo a incluir este tipo de técnica en tu programa docente! ¡Prepárate para ver cómo el Visual Thinking puede transformar la forma en que enseñamos y aprendemos!**

#### Objetivos

- Aprender algunas formas de aplicación del Visual Thinking a la enseñanza
- Aprender algunas formas de aplicación del Visual Thinking a los procesos de aprendizaje

# **3.1. Visual Thinking para enseñar**

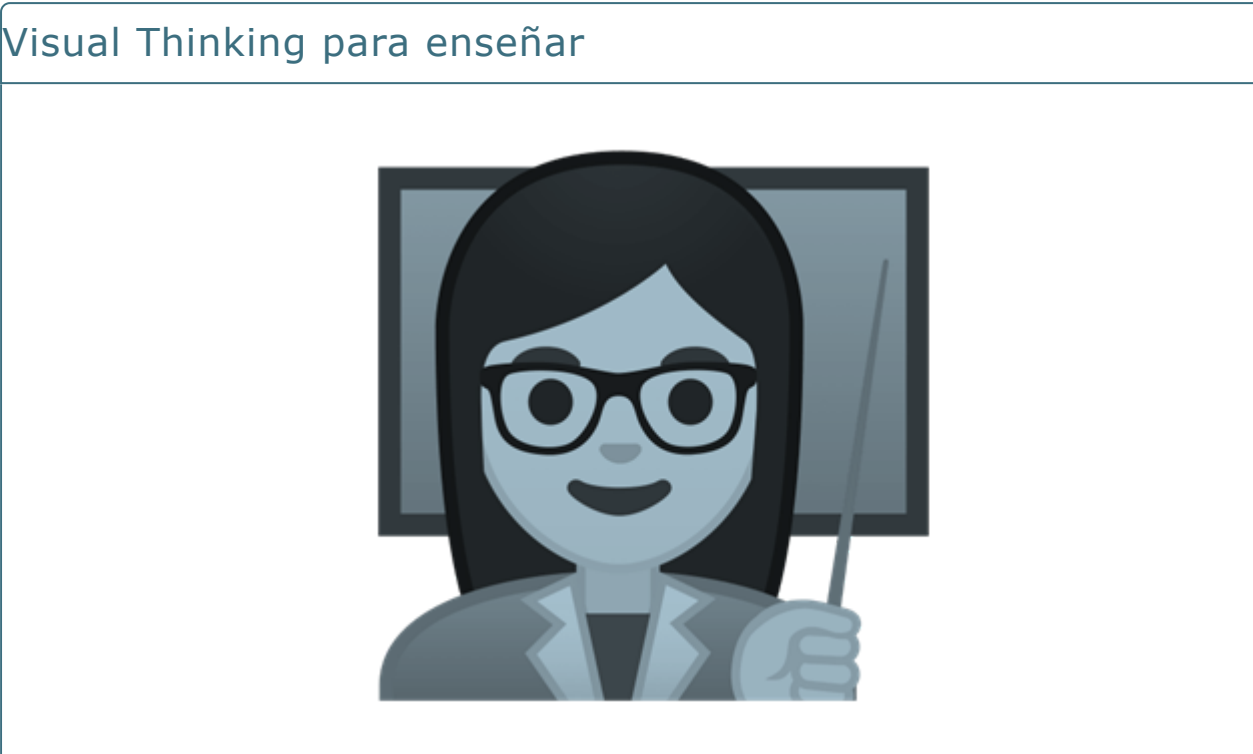

Como has visto, el Visual Thinking o pensamiento visual es una técnica que permite representar ideas, conceptos y procesos de forma gráfica y visual. Su aplicación en el ámbito educativo ha demostrado ser de una alta efectividad para facilitar el aprendizaje y la comprensión de contenidos complejos.

En este apartado vamos a explorar cómo el Visual Thinking puede ser empleado en la enseñanza universitaria. Presentaremos, para ello, dos subapartados:

- en el apartado 3.1.1., proponemos el empleo de Visual Thinking en la **presentación de la guía docente de la materia**
- en el apartado 3.1.2., proponemos el uso de Visual Thinking en el **diseño de procesos de prácticas**, pues el alumnado deberá seguir una serie de etapas para llegar a la entrega/remate del ejercicio planteado.

# **3.1.1. El diseño de presentación de la guía docente**

# Visual Thinking en el diseño de presentación de la guía docente

El momento de presentar una asignatura forma parte de la Introducción a la materia que suele ubicarse en los primeros días de clase, por lo general, el primer día.

En el día de las presentaciones, se exponen los principales contenidos del programa, las metodologías, el sistema de evaluación y la organización global de la asignatura. Es un momento común para el conjunto del profesorado, independientemente del tipo de asignatura (obligatoria, básica u optativa) o de los créditos ECTS que tenga asignados.

Los apartados más comunes de esta presentación de la materia son:

- **Objetivo principal**
- **Temario/ programa y relaciones entre los temas**
- **Sistema de evaluación**
- **Metodologías**
- **Fuentes de información de interés**
- **Relación con otras materias**
- **Otros aspectos**

Usar una herramienta de Visual Thinking para presentar estos contenidos puede ayudar a fijar los conceptos del programa, los objetivos y la visión general de la materia y aclarar cuestiones y dudas iniciales sobre los sistemas de evaluación. Podemos hacerlo a través de un mapa mental, una infografía, metáforas visuales o sketchnoting.

De esta forma, nos diferenciaremos de otras presentaciones de materias, y podemos ayudar a fijar conceptos que resulten de interés, introduciéndolos en la temática de la materia de una manera más amena. Es una forma, además, de que se familiaricen inicialmente con la plasmación gráfica de los contenidos, de especial interés, si después vamos a pedirles que experimenten con alguna de sus formas de aplicación a lo largo de la asignatura.

<https://www.youtube.com/embed/znyT9eNl488>

# **3.1.2. Diseño de proceso de una práctica docente**

# Visual Thinking en el diseño de proceso de una práctica docente

Para introducir a nuestros estudiantes en una nueva práctica de la materia, es habitual que tengamos diseñado un proceso, que deben seguir, desde el planteamiento hasta una fecha de entrega, en la que comienzan las revisiones/ correcciones del docente.

El uso de Visual Thinking para explicar y dejar muy claro el proceso puede resultar una herramienta que aporte:

- **Visión global y de conjunto del trabajo que deben realizar**
- **Claridad sobre la etapa del proceso en la que se encuentran**
- **Estructura de contenidos y recursos necesarios para cada etapa**

**- Seguimiento y valoración del trabajo ya realizado y de aquello que tienen por delante**

En este sentido, una infografía o **infografía interactiva** puede ser un buen recurso visual de planteamiento y desarrollo del ejercicio práctico a llevar a cabo. La infografía ha sido y sigue siendo uno de los medios más importantes que poseen los medios para transmitir la información de forma clara, asequible y precisa. Mediante textos, imágenes, mapas, gráficos y todo tipo de iconos, combina de forma visual y sintetiza las etapas de cualquier proceso. Esto ha permitido exportar las ventajas de la infografía a otros ámbitos, entre ellos el educativo (Muñoz, 2014).

Dadas las diversas opciones a nuestra disposición, puede optarse por una infografía estática, que recoja los pasos o etapas o por una infografía interactiva, que amplíe información y que permita que el usuario explore la interfaz para conocer todo el contenido. A continuación puedes ver un ejemplo de infografía interactiva diseñada por la profesora Garbiñe Larralde, una de las más conocidas especialistas en Visual Thinking:

<https://view.genial.ly/5c13e3d507be570d177582a5>

# **3.2. Visual Thinking para aprender**

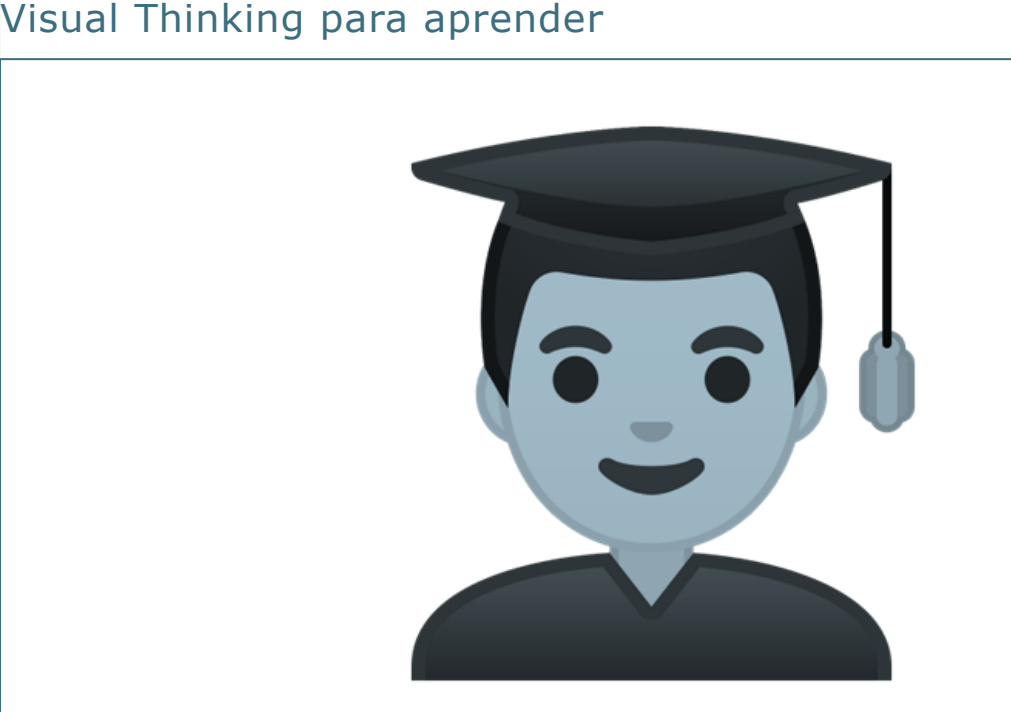

En la era de la información visual, donde las imágenes y los gráficos desempeñan un papel fundamental en la comunicación, el Visual Thinking se considera una herramienta que facilita la organización, síntesis y comprensión de información. En el ámbito educativo, el Visual Thinking no solo es una herramienta valiosa a la hora de enseñar, sino que también puede potenciar el proceso de aprendizaje del alumnado. En este apartado, veremos cómo el Visual Thinking puede usarse como estrategia para mejorar la comprensión y presentación de resultados de trabajos (tanto individuales como grupales), así como para abordar nuevos contenidos teóricos de manera colaborativa. A través de dos subapartados, se especificarán las mejores aplicaciones en ambos contextos de aprendizaje.

- En el subapartado 3.2.1., veremos cómo los estudiantes pueden utilizar el Visual Thinking para comunicar de manera efectiva los **resultados de sus proyectos o trabajos académicos**, por medio de técnicas y ejemplos prácticos que ayudarán a los estudiantes a organizar y visualizar la información de manera clara y concisa.

- Por su parte, en el subapartado 3.2.2., nos adentraremos en cómo el Visual Thinking puede facilitar el **trabajo en equipo y la comprensión de nuevos conceptos teóricos**. Veremos cómo los estudiantes pueden emplear herramientas visuales para explorar, analizar y sintetizar información compleja de forma colaborativa para, de este modo, fomentar el aprendizaje activo y de valor.

- Por último, un tercer subapartado abordará el potencial del Visual Thinking para **resumir y recordar los elementos más importantes de un tema**.

# **3.2.1. Presentar resultados de un trabajo**

Visual Thinking para presentar resultados de un trabajo individual o grupal

Para presentar los resultados de un **trabajo individual**, algunas técnicas de Visual Thinking adecuadas serían (haz clic sobre cada elemento para ver su descripción y ejemplos de aplicación):

#### **[Mapas mentales](#page-54-0)**

<span id="page-54-0"></span>Son una buena manera de presentar los resultados de un trabajo individual, ya que permiten organizar las ideas y conceptos de forma visual alrededor de un tema central. El mapa mental puede emplearse para resumir los hallazgos clave, las conclusiones y las conexiones entre los distintos aspectos del trabajo. Ejemplos para [inspirarte](https://pin.it/5ZYpLN0)

### **[Infografías](#page-54-1)**

<span id="page-54-1"></span>Son herramientas visuales que combinan texto, imágenes y gráficos para presentar información de forma clara y concisa, por tanto, pueden emplearse para mostrar datos relevantes, estadísticas o procesos importantes del trabajo de manera atractiva y fácil de comprender. Ejemplos para [inspirarte.](https://pin.it/2tAyokX)

#### **[Esquemas](#page-54-2)**

<span id="page-54-2"></span>Se trata de representaciones gráficas simplificadas, que muestran la estructura de tu trabajo de modo jerárquico y podrían ser utilizados para resumir y organizar la información más importante, destacando los puntos principales y su relación. Ejemplo para [inspirarte.](https://crehana-blog.imgix.net/media/filer_public/30/f2/30f2368d-b575-4eec-a9f9-eda57ba336ac/esquema-llaves-esquemas-creativos.png?auto=format&q=50)

### **[Diagramas de flujo](#page-54-3)**

<span id="page-54-3"></span>Útiles para presentar pasos o procesos seguidos en un trabajo individual. En este caso, podrían emplearse para mostrar la secuencia de acciones realizadas, las decisiones tomadas y las posibles ramificaciones en un formato visual y comprensible. Ejemplo para [inspirarte.](https://blog.hubspot.es/hubfs/media/diagramaflujo.jpeg)

#### **[Presentaciones visuales](#page-55-0)**

<span id="page-55-0"></span>Son excelentes para presentar los resultados de un trabajo individual de forma secuencial y atractiva. Los pósters, por ejemplo, serían una forma de presentar resultados y poder entregarlos de un solo vistazo. Otras técnicas como las presentaciones con diapositivas no son puramente Visual Thinking, ya que su enfoque principal es la presentación secuencial de información a través de diapositivas; pero podrían ser un apoyo al Visual Thinking en la presentación de resultados de un trabajo individual con el uso de herramientas como PowerPoint o Prezi a través de la combinación de imágenes, texto y gráficos para comunicar resultados de forma eficaz.  $Ejemplo 1 y ejemplo 2 para inspirarte.$  $Ejemplo 1 y ejemplo 2 para inspirarte.$  $Ejemplo 1 y ejemplo 2 para inspirarte.$  $Ejemplo 1 y ejemplo 2 para inspirarte.$ 

Por su parte, si hablamos de un **trabajo grupal** algunas opciones que pueden resultar efectivas para la presentación de resultados con Visual Thinking serían:

#### **[Mapa conceptual colaborativo](#page-55-1)**

<span id="page-55-1"></span>Se trata de una representación visual de ideas interconectadas, que puede ser útil realizar de forma colaborativa para mostrar las principales ideas, conceptos y relaciones desarrolladas en el proyecto conjunto. Para ello son útiles herramientas como MindMeister o Miro, donde se puede colaborar en tiempo real y crear un mapa visualmente atractivo. [Ejemplo](https://pin.it/4SWFMTa) para [inspirarte.](https://pin.it/4SWFMTa)

#### **[Póster colaborativo](#page-55-2)**

<span id="page-55-2"></span>Al igual que en el caso de un trabajo individual, realizar un póster con imágenes, gráficos, texto y otros elementos visuales para comunicar hallazgos de manera concisa y atractiva puede ser una excelente manera de presentar resultados de un trabajo grupal. Cada miembro del grupo puede contribuir con secciones específicas del póster y posteriormente unirse todas las partes para crear un diseño completo y coherente. [Ejemplo](https://publipuntos.com/wp-content/uploads/2023/04/cartel-implicacion-enfermeria-hipotermia-scaled.jpg.webp) 1 y [ejemplo](https://2.bp.blogspot.com/-HCah6cgATVw/TaH4q4EfqkI/AAAAAAAABB8/vndevjnZue4/s320/modelo%2Bde%2Bposter.JPG) 2 para inspirarte.

### **[Infografía interactiva](#page-55-3)**

<span id="page-55-3"></span>Una infografía interactiva es una forma dinámica de presentar los resultados de un trabajo grupal permitiendo presentar datos y conclusiones de forma atractiva y dando a la audiencia la oportunidad de explorar y profundizar en la información según sus intereses. [Ejemplos](https://genial.ly/es/plantillas/infografias/) para [inspirarte.](https://genial.ly/es/plantillas/infografias/)

### **[Videos explicativos](#page-56-0)**

<span id="page-56-0"></span>Un vídeo corto puede ser una forma creativa de presentar los resultados de un trabajo grupal y cada miembro puede aportar sus hallazgos y conclusiones. Para que resulte eficaz se deben emplear imágenes o animaciones y narración. Con el uso de herramientas como Powtoon o Vyond se pueden crear de forma sencilla animaciones. [Ejemplo](https://www.youtube.com/watch?v=GgB3jyxQXiM) para [inspirarte.](https://www.youtube.com/watch?v=GgB3jyxQXiM)

### **[Presentación visual con diapositivas](#page-56-1)**

<span id="page-56-1"></span>Aunque ya se mencionó previamente que no se trata de una técnica puramente de pensamiento visual, puede usarse este formato de modo efectivo si se siguen algunos principios de Visual Thinking: crear una presentación visualmente atractiva que incluya imágenes, gráficos y un diseño ordenado y claro.

Estas son algunas ideas, recuerda seleccionar la técnica de Visual Thinking que mejor se adapte a la naturaleza del trabajo (y a las preferencias del grupo) y que permita que presentes los resultados de la forma más efectiva y clara. Puedes agrupar varias técnicas y elementos visuales para realizar una presentación más coherente y con un alto impacto. ¡Te animamos a que experimentes con distintas opciones y uses la que te ayuden a transmitir tus resultados de manera visualmente atractiva! Lo importante es emplear elementos visuales y gráficos, ya que facilitan el entendimiento y la comunicación de los resultados.

# **3.2.2. Aproximación a nuevo contenido teórico**

### Trabajo colaborativo en la aproximación a nuevo contenido teórico

El Visual Thinking, al aunar elementos visuales y cognitivos, puede ayudar al alumnado a organizar, sintetizar, comprender y retener mejor la información. Cuando los/as estudiantes se enfrentan a nuevos conceptos o teorías de complejidad, el pensamiento visual puede ser una herramienta valiosa para facilitar el proceso de comprensión y exploración conjunta. A continuación, se presentan algunas técnicas y enfoques que pueden emplearse (haz clic sobre cada elemento para ver su descripción y ejemplos de aplicación):

#### **[Mapas conceptuales](#page-57-0)**

<span id="page-57-0"></span>En un entorno colaborativo, los/as estudiantes pueden crear mapas conceptuales juntos, agregando y conectando ideas a medida que exploran y comprenden el nuevo contenido teórico. Así, visualizan y discuten las conexiones y jerarquías para favorecer la comprensión global.

### **[Lluvia de ideas visuales](#page-57-1)**

<span id="page-57-1"></span>Implican generar ideas, preguntas o asociaciones visuales alrededor de un tema particular, por lo que, en un entorno colaborativo, los estudiantes pueden hacer uso de pizarras o herramientas digitales para compartir y construir una lluvia de ideas visual. Se trata de una actividad que aportará un fomento de la participación activa de los miembros del grupo y promoverá la generación de ideas desde distintas perspectivas. [Ejemplos](https://pin.it/OKOZx2u) para [inspirarte.](https://pin.it/OKOZx2u)

#### **[Sketchnoting colaborativo](#page-57-2)**

<span id="page-57-2"></span>Los/as estudiantes pueden tomar notas en formato sketchnote de forma conjunta, compartiendo ideas y resumiendo conceptos clave de modo visual. Además de promover la colaboración, también ayudará a la retención y recuerdo de la información. Ejemplos para [inspirarte.](https://pin.it/7BhXzqZ)

# **[Diseño de infografías colaborativas](#page-58-0)**

<span id="page-58-0"></span>El alumnado puede trabajar en conjunto para diseñar una infografía que sintetice y explique el nuevo contenido teórico. Esta práctica fomentará la colaboración, apoyará a la síntesis de información y aportará mejora en las capacidades de comunicación de conceptos de forma visualmente atractiva.

Cabe destacar que se trata tan solo de algunos ejemplos de técnicas o enfoques que pueden emplearse para utilizar en el trabajo colaborativo con Visual Thinking para aproximar nuevo contenido teórico. La elección de la técnica siempre dependerá, como se ha visto anteriormente, del contexto específico, los objetivos de aprendizaje y las preferencias de los/as estudiantes.

Si bien es importante recalcar que, con el uso de pensamiento visual de manera colaborativa, los/as estudiantes pueden aprovechar la creatividad colectiva, compartir ideas y perspectivas, así como construir una comprensión más profunda del nuevo contenido teórico que se les presente. Por otra parte, esta aproximación favorece el pensamiento crítico, la comunicación efectiva y el trabajo en equipo; que son habilidades esenciales en el ámbito educativo, pero también en el profesional.

# **3.2.3. Resumir-recordar**

### Visual Thinking para resumir o recordar los elementos más importantes de un tema

La concreción de conceptos en formas gráficas, líneas o dibujos ayudará a los estudiantes a **retener mejor** las ideas y los contenidos propuestos en un temario. **Al dibujar,** no solo se traduce lo abstracto a algo concreto, sino que **se ordenan las ideas de manera más eficiente**.

El Visual Thinking ayuda a que el alumnado:

- 1. Vea la totalidad del mensaje de un solo vistazo, gracias a herramientas como, por ejemplo, los mapas mentales.
- 2. Se mantenga enfocado en el contenido haciendo una tarea diferente a la de retener conceptos a través de la lectura.
- 3. Desarrolle su creatividad a través del uso de herramientas diferentes a las habituales para estudiar.
- 4. Piense de una manera más creativa. Llegar a desarrollar un tema diseñando una infografía que lo explique, por ejemplo, ayuda a desarrollar un pensamiento no lineal, más creativo y que favorece la memoria a largo plazo.

Algunas ideas para aplicar el Visual Thinking a la hora de resumir y recordar los elementos más importantes de un tema son:

# **[Símbolos, iconos y dibujos](#page-59-0)**

<span id="page-59-0"></span>Sirven para recordar conceptos o palabras clave. Se pueden destacar los elementos más relevantes de un párrafo con el uso de símbolos visuales que los hagan más memorables. Ejemplos para [inspirarte.](https://pin.it/5vtjVYN)

#### **[Colores](#page-59-1)**

<span id="page-59-1"></span>El uso de una jerarquía de colores ayuda a entender cuáles son los conceptos más relevantes y a establecer conexiones entre los distintos elementos.

#### **[Mapas conceptuales](#page-60-0)**

<span id="page-60-0"></span>Ayudan a visualizar la estructura y las conexiones entre diferentes ideas. También a entender la jerarquía de la información que se transmite en el tema, desde la más relevante a la más accesoria. Destaca los elementos clave de ese tema y su conexión con el resto del contenido.

#### **[Esquemas y gráficos](#page-60-1)**

<span id="page-60-1"></span>Resumen y simplifican información compleja. Los gráficos ayudan entender evoluciones económicas, por ejemplo, a comparar información, o a mostrar tendencias.Ejemplos para [inspirarte.](https://pin.it/4TJ1ecd)

# **[Infografías](#page-60-2)**

<span id="page-60-2"></span>Al combinar información de distintas fuentes, ayudan a ver la información de manera clara, concisa y ordenada y, por lo tanto, a recordarla mejor.

### **[Líneas de tiempo](#page-60-3)**

<span id="page-60-3"></span>Una línea de tiempo visual, con dibujos y/o gráficos y flechas ayuda a visualizar y recordar los eventos más importantes en el orden adecuado. Ejemplos para [inspirarte.](https://pin.it/6APQgWf%C2%A0)

### **[Post-it o tarjetas visuales](#page-60-4)**

<span id="page-60-4"></span>Si se usan sobre una superficie grande ayudan a reorganizar la información y a visualizarla de una sola vez. También sirven para ordenar los conceptos porque se pueden manipular con mucha facilidad. [Ejemplos](https://pin.it/3Xe1IMN%C2%A0) para [inspirarte.](https://pin.it/3Xe1IMN%C2%A0)

#### **[Historias visuales](#page-60-5)**

<span id="page-60-5"></span>Las presentaciones en las que hay una historia contada de forma coherente a través de dibujos y elementos gráficos ayuda a entender mejor la información y, por lo tanto, facilita su recuerdo. [Ejemplos](https://pin.it/5X9NLNC%C2%A0) para [inspirarte.](https://pin.it/5X9NLNC%C2%A0)

Cada una de estas herramientas te podrá ayudar de una forma distinta en cada una de las diferentes fases del estudio, y su uso dependerá del tipo de información a memorizar. Por ejemplo, en una primera fase de lectura es más útil si marcamos los elementos clave con distintos colores y luego transformamos esos elementos clave en iconos y símbolos que nos sirvan para desarrollar mejor un mapa mental.

Una vez que hayas creado tu resumen visual del contenido podrás utilizarlo como herramienta de estudio, para repasar la información y seguir practicando.

Cuanto más hagas este tipo de resúmenes visuales, más sencillo te va a resultar.

# **3.3. Recomendaciones**

#### Recomendaciones

Para finalizar, te dejamos algunas recomendaciones que esperamos te sean de utilidad.

[https://www.youtube.com/embed/W\\_2V7xSyfHw](https://www.youtube.com/embed/W_2V7xSyfHw)

Actividad final voluntaria

¿Qué te parece si terminamos con una actividad de Visual Thinking? Te proponemos que resumas lo que has aprendido con este curso utilizando cualquiera de las técnicas que hemos ido viendo a lo largo de las 3 lecciones (mapa mental, sketchnoting, infografía, etc.) y que lo compartas en el foro subiéndolo como imagen.

# **3.4. Referencias**

#### Referencias

Eppler, M. J., & Burkhard, R. A. (2007). Visual representations in knowledge management: framework and cases. Journal of knowledge management, 11(4), 112-122.

Kosslyn, S. M., Thompson, W. L., & Ganis, G. (2006). The case for mental imagery. Oxford University Press.

McKim, R. (1973) Experiences in Visual Thinking. Brooks-Cole Publishing. Ross, S. E., Zaver, F., & Joshi, N. (2017). Show and Tell: How Everybody Can Make Extraordinary Presentations. Annals of Emergency Medicine, 70(4), 606. Roam, D. (2009). Unfolding the napkin: The hands-on method for solving complex problems with simple pictures. Penguin.

Roam, D. (2011). Blah blah blah: What to do when words don't work. Penguin. Sibbet, D. (2010). Visual meetings: How graphics, sticky notes and idea mapping can transform group productivity. John Wiley & Sons.

Sibbet, D. (2011). Visual teams: Graphic tools for commitment, innovation, and high performance. John Wiley & Sons.

Tufte, E. R. (2001). The visual display of quantitative information.

Qvist-Sorensen, O., & Baastrup, L. (2019). Visual collaboration: A powerful toolkit for improving meetings, projects, and processes. John Wiley & Sons.

# **3.5. Créditos de atribución**

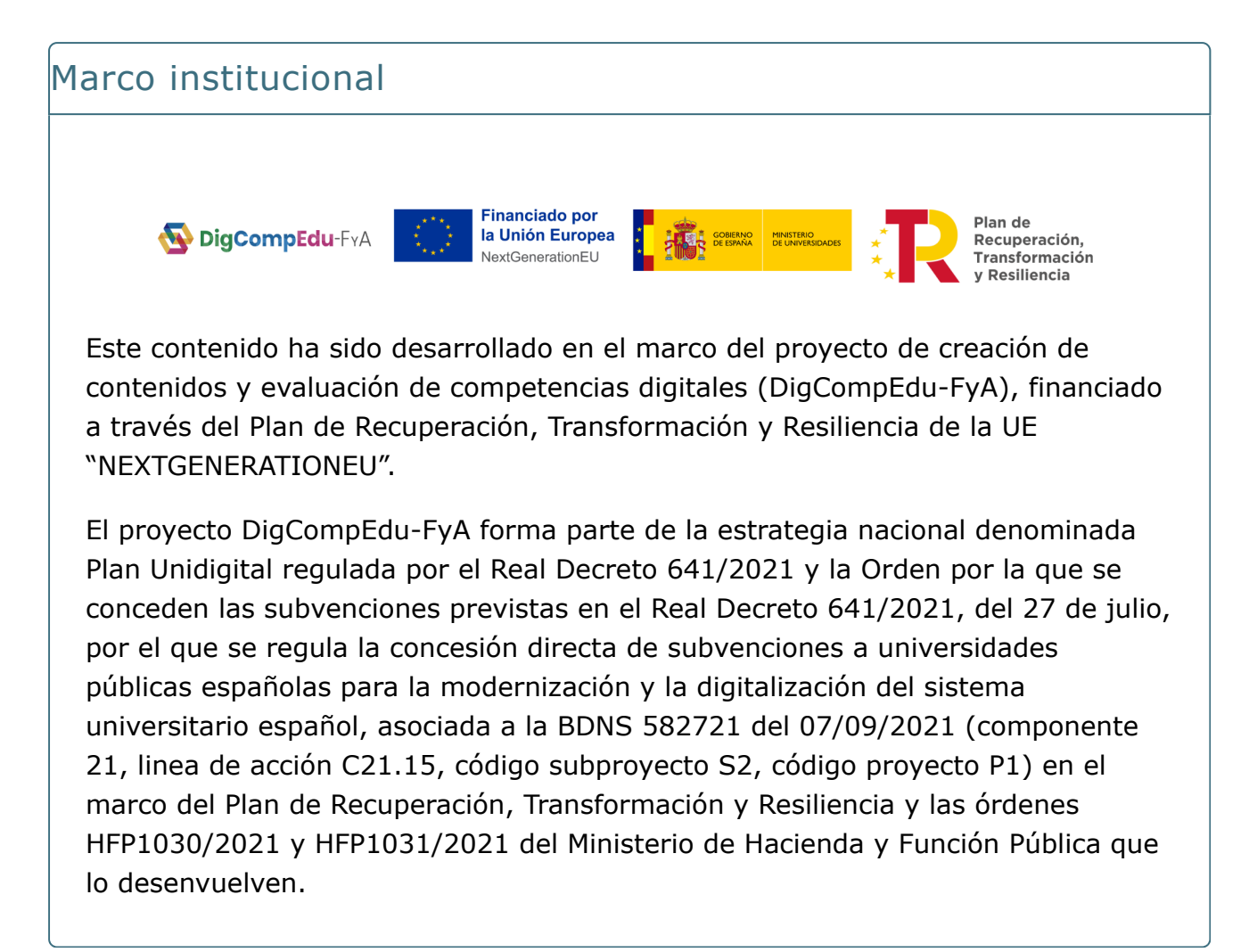

#### Equipo docente

El equipo docente, perteneciente a la Facultad de Ciencias de la Comunicación de la Universidade da Coruña, que se ha encargado del desarrollo de los contenidos teóricos es el siguiente:

- Carmen Costa [Sánchez](https://pdi.udc.es/es/File/Pdi/BX3WJ)
- Sandra [Martínez](https://pdi.udc.es/es/File/Pdi/VL5AF) Costa
- Iria M. [Santos](https://pdi.udc.es/es/File/Pdi/9A9PK) López

### Equipo técnico

El equipo técnico, perteneciente a la Unidad de Teleformación del [Centro](https://www.udc.es/gl/cufie/) [Universitario](https://www.udc.es/gl/cufie/) de Formación e Innovación Educativa (CUFIE) de la Universidade da Coruña, es el siguiente:

- Manuel García Torre
- Pablo Fernández Pena
- Ana M. Peña Cabanas

Las funciones que ha desarrollado el equipo técnico son:

- Coordinación del equipo de trabajo
- Diseño gráfico y maquetación de contenidos
- Revisión de contenidos teóricos y guiones de video
- Grabación, edición y postproducción de recursos audiovisuales
- Maquetación de paquetes SCORM
- Implementación de contenidos en la plataforma virtual

CCC) BY-SA publicada con [Licencia Creative Commons Reconocimiento Compartir igual 4.0](http://creativecommons.org/licenses/by-sa/4.0/)

Universidade da Coruña